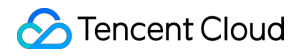

# **TencentDB for MySQL FAQs** 제품 문서

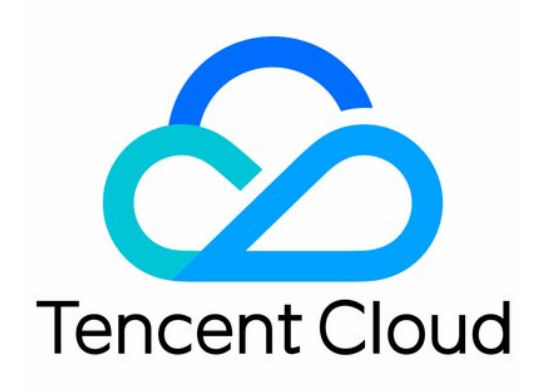

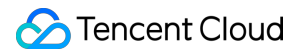

#### Copyright Notice

©2013-2023 Tencent Cloud. All rights reserved.

Copyright in this document is exclusively owned by Tencent Cloud. You must not reproduce, modify, copy or distribute in any way, in whole or in part, the contents of this document without Tencent Cloud's the prior written consent.

Trademark Notice

#### **C** Tencent Cloud

All trademarks associated with Tencent Cloud and its services are owned by Tencent Cloud Computing (Beijing) Company Limited and its affiliated companies. Trademarks of third parties referred to in this document are owned by their respective proprietors.

#### Service Statement

This document is intended to provide users with general information about Tencent Cloud's products and services only and does not form part of Tencent Cloud's terms and conditions. Tencent Cloud's products or services are subject to change. Specific products and services and the standards applicable to them are exclusively provided for in Tencent Cloud's applicable terms and conditions.

목록**:**

[FAQs](#page-3-0) 과금 [관련](#page-3-1) 백업 [관련](#page-5-0) 백업 [FAQ](#page-5-1) [백업](#page-10-0) 실패 원인 롤백 [관련](#page-11-0) [로그인](#page-12-0) [원클릭](#page-12-1) 연결 진단 툴 [인스턴스](#page-16-0) 연결 관련 문제 [CDB](#page-19-0) ping 금지 이유 [매개변수](#page-21-0) 수정 계정 [권한](#page-24-0) [업그레이드](#page-26-0) 관련 인스턴스 [업그레이드](#page-26-1) 커널 [업그레이드](#page-27-0) 문제 성능 [메모리](#page-29-0) 성능 [관련](#page-29-1) 문제 [메모리](#page-34-0) 할당 문제 [유지보수](#page-38-0) 관련 FAQ 데이터 [마이그레이션](#page-41-0) 기능 [특징](#page-43-0) [콘솔](#page-47-0) 관련 로그 [관련](#page-49-0) API 2.0에서 3.0으로 전환 [가이드](#page-50-0)

# <span id="page-3-1"></span><span id="page-3-0"></span>FAQs 과금 관련

최종 업데이트 날짜::2023-03-13 12:01:58

#### 구매한 인스턴스가 필요 없을 경우 어떻게 환불하나요**?**

환불을 원하시면 사용자의 인스턴스 상황에 따라 아래와 같이 처리합니다.

- 종량제 인스턴스: TencentDB for MySQL은 리소스를 직접 반환할 수 있으므로 환불을 신청할 수 없습니다.
- 정액 과금제 인스턴스:
	- 5일 무조건 환불: 기본적으로 구매 후 5일 이내에 각 계정은 조건 없이 1개의 정액 과금제 TencentDB for MySQL 인스턴스를 반환할 수 있습니다.
	- 일반 환불: 만약 이미 구매 후 5일 이내에 조건 없이 1개의 TencentDB 인스턴스를 반환한 경우, 콘솔에서 언제 든지 추가로 199개의 정액 과금제 인스턴스를 반환할 수 있습니다.

자세한 내용은 환불 [설명을](https://www.tencentcloud.com/document/product/236/14618) 참조 바랍니다.

#### 과금 방식을 종량제에서 정액 과금제로 변경하면 비즈니스에 영향을 미칩니까**?** 그리고 이 경우 어떻게 과금 됩니까**?**

종량제 과금에서 정액 과금제로 전환하는 동안 비즈니스 액세스가 영향을 받지 않으니 안심하고 사용하시기 바랍니 다.

과금에 대한 자세한 내용은 [과금](https://www.tencentcloud.com/document/product/236/18335) 개요를 참고하십시오.

#### 정액 과금제 인스턴스를 사용 중인데**,** 다른 요금이 추가로 차감되는 이유는 무엇인가요**?**

백업 공간이 무료 한도를 초과했는지 확인해주시기 바랍니다. 무료 한도를 초과한 백업 공간에 대해서는 요금이 부과 될 수 있습니다.

백업 공간 사용량에 대한 정보는 [MySQL](https://console.tencentcloud.com/mysql/backup/index) 콘솔의 데이터베이스 백업 페이지에서 확인할 수 있으며, 자세한 백업 공간 요금 정보는 백업 공간 [과금](https://www.tencentcloud.com/document/product/236/32344) 안내를 참고하십시오.

#### 종량제 인스턴스를 사용하지 않을 때도 요금이 부과되나요**?**

종량제 인스턴스는 요금이 계속 차감되며, 인스턴스를 사용하지 않을 때는 요금 차감이 지속되지 않도록 즉시 폐기하 실 수 있습니다.

#### 백업 용량은 어떻게 과금되나요**?**

TencentDB for MySQL은 리전에 따라 일정 한도의 백업 용량을 무료로 제공합니다. 무료 백업 용량의 크기는 해당 리 전에 있는 이중 노드와 3중 노드 인스턴스(원본 인스턴스, 재해 복구 인스턴스 포함)의 스토리지 용량 합계입니다. 단일 노드 클라우드 디스크 인스턴스의 실제 사용 공간과 무료 공간은 별도로 구현되며 단일 노드 클라우드 디스크

인스턴스의 백업 복구 페이지에서 확인할 수 있습니다.

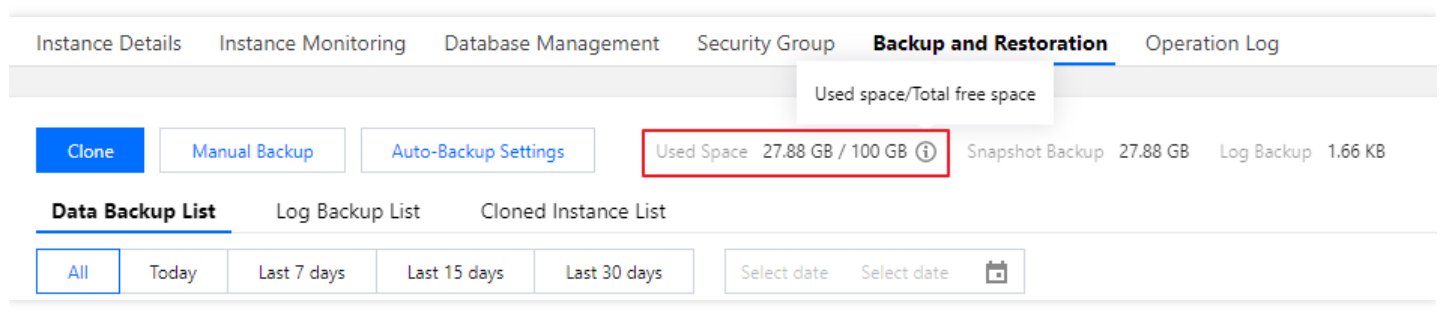

프리 티어 외에 초과 사용한 백업 용량에 대한 자세한 내용은 백업 공간 과금 [안내](https://www.tencentcloud.com/document/product/236/32344)를 참고하십시오.

백업 용량 관련 지출을 줄이려면 백업 비용 [절감을](https://www.tencentcloud.com/document/product/236/32344#.E5.87.8F.E5.B0.91.E5.A4.87.E4.BB.BD.E5.BC.80.E9.94.80.E5.BB.BA.E8.AE.AE) 위한 제안을 참조 바랍니다.

# <span id="page-5-1"></span><span id="page-5-0"></span>백업 관련 백업 FAQ

최종 업데이트 날짜::2023-02-07 11:16:22

#### – 백업 용량 요금 관련 문제

- 백업 용량 요금은 어떻게 [산정하나요](#page-5-2)?
- 어떻게 하면 백업 용량 요금을 절약할 수 [있나요](#page-5-3)?
- 데이터베이스 백업 관련 문제
- 자동 백업은 어떻게 [설정하나요](#page-6-0)?
- 수동 백업 작업을 할 수 없는 이유는 [무엇인가요](#page-9-0)?
- 샤딩 로직 백업 및 다운로드를 할 수 없는 이유는 [무엇인가요](#page-9-1)?
- 개발자는 데이터를 어떻게 [백업하나요](#page-7-0)?
- 백업 보관 기간이 지난 백업 파일을 [다운로드](#page-8-0) 또는 복원할 수 있나요?
- 데이터 백업과 로그 백업을 [비활성화할](#page-8-1) 수 있나요?
- 백업 작업은 어떻게 [취소하나요](#page-8-2)?
- 백업을 [수동으로](#page-8-3) 삭제할 수 있나요?
- 백업 복구 관련 문제
- xbstream과 qpress 툴은 어떻게 [다운로드하나요](#page-9-2)?
- 다운로드한 백업 파일을 tar로 압축 해제 시 실패하는 이유는 [무엇인가요](#page-9-3)?
- 백업 [다운로드가](#page-8-4) 느린 경우 어떻게 해결하나요?
- 데이터 백업 파일 [다운로드에](#page-7-1) 실패하는 이유는 무엇인가요?
- 다운로드한 백업 파일을 다른 TencentDB for MySQL [인스턴스에](#page-8-5) 복구할 수 있나요?
- 단일 노드 기본형 인스터스의 백업 복구 또는 [마이그레이션은](#page-7-2) 어떻게 진행하나요?

#### <span id="page-5-2"></span>백업 용량 요금은 어떻게 산정하나요**?**

TencentDB for MySQL은 리전에 따라 일정 한도의 백업 용량을 무료로 제공합니다. 무료 백업 용량의 크기는 해당 리 전에 있는 이중 노드와 3중 노드 인스턴스(원본 인스턴스, 재해 복구 인스턴스 포함)의 스토리지 용량 합계입니다. 단일 노드 클라우드 디스크 인스턴스의 실제 사용 공간과 무료 공간은 별도로 구현되며 단일 노드 클라우드 디스크 인스턴스의 백업 복구 페이지에서 확인할 수 있습니다.

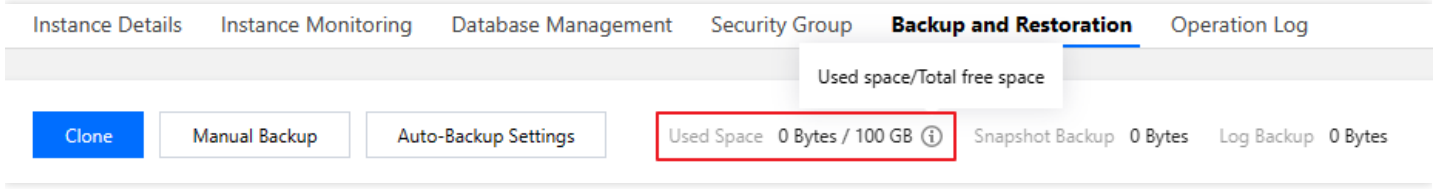

<span id="page-5-3"></span>무료 용량 외에 초과 사용한 백업 용량 가격에 대한 자세한 내용은 백업 공간 과금 [안내를](https://www.tencentcloud.com/document/product/236/32344) 참고하십시오.

#### 어떻게 하면 백업 용량 요금을 절약할 수 있나요**?**

- 더 이상 사용하지 않는 수동 백업 데이터를 삭제합니다. [TencentDB](https://console.tencentcloud.com/cdb) for MySQL 콘솔에 로그인하고 인스턴스 ID/이 름을 클릭하여 인스턴스 관리 페이지로 이동한 후 백업 및 복원 탭에서 수동 백업을 삭제할 수 있습니다.
- 비핵심 업무에 대한 자동 데이터 백업 빈도를 줄입니다(콘솔에서 백업 주기 및 백업 파일 보관 기간을 조정할 수 있 으며 최소 주 2회 이상이어야 합니다).

설명:

롤백 기능은 데이터 백업 및 로그 백업(binlog)의 백업 주기 및 보존 일수에 의존합니다. 자동 백업 빈도 및 보존 기간을 줄이면 롤백이 영향을 받습니다. 필요에 따라 매개변수를 선택할 수 있습니다. 자세한 내용은 [데이터베이스](https://www.tencentcloud.com/document/product/236/7276) 롤백을 참고하십시오.

• 비핵심 업무에 대한 데이터 및 로그 백업의 보관 기간을 단축합니다(보관 기간은 7일로 대부부의 경우 요구 사항을 충족할 수 있습니다).

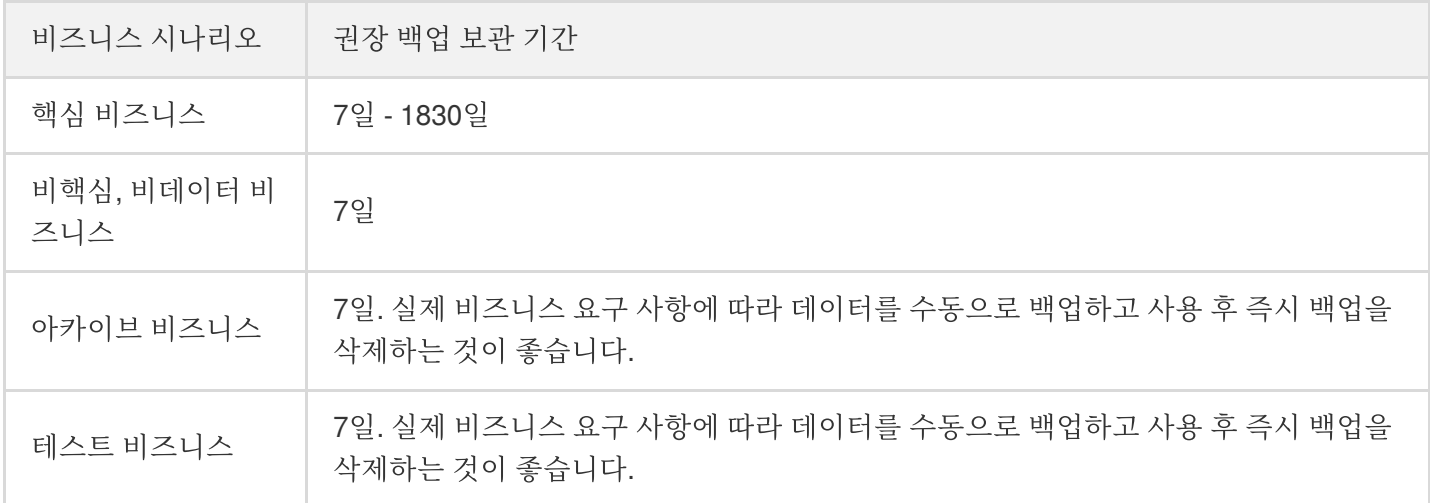

#### <span id="page-6-0"></span>자동 백업은 어떻게 설정하나요**?**

#### [MySQL](https://console.tencentcloud.com/cdb) 콘솔 인스턴스의 백업 복구 페이지에서 설정할 수 있습니다.

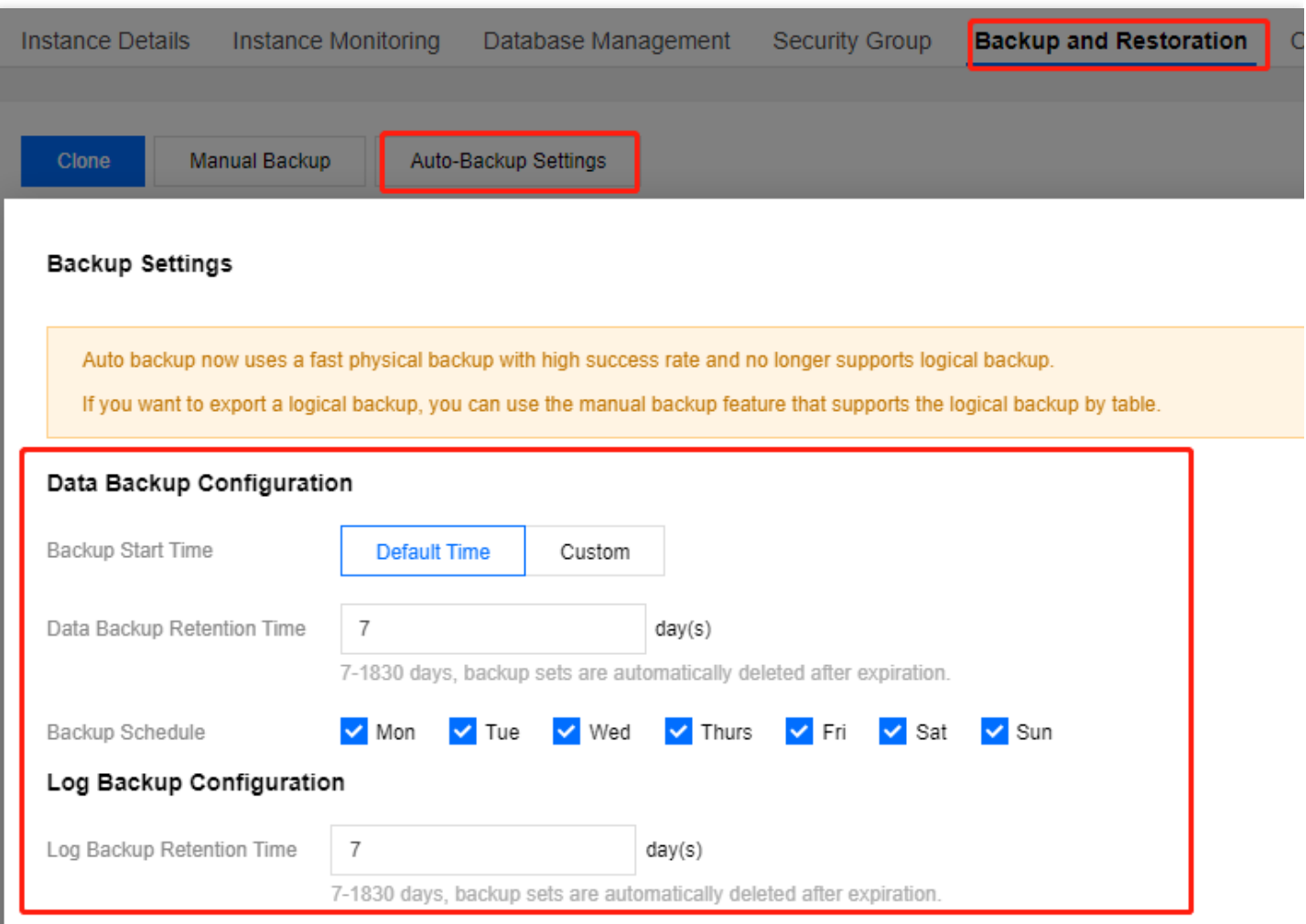

#### <span id="page-7-0"></span>개발자는 어떻게 데이터를 백업하나요**?**

TencentDB for MySQL 인스턴스는 기본적으로 매일 전체 백업을 진행합니다. 자세한 내용은 백업 [방식](https://www.tencentcloud.com/document/product/236/37796)을 참조하십시 오. 임시 데이터 백업이 필요한 경우 다음 방법을 통해 데이터를 백업할 수 있습니다.

- mysqldump 툴을 사용해 직접 데이터를 백업합니다.
- 타사 툴을 사용해 백업을 진행합니다(예: Navicat Premium).
- [phpMyAdmin](https://www.tencentcloud.com/document/product/236/39353) 로그인 후, 상단 메뉴의 내보내기를 통해 데이터를 백업합니다.

#### <span id="page-7-2"></span>기본 단일 노드 **-** 인스턴스 백업을 복원하거나 마이그레이션하려면 어떻게 합니까**?**

단일 노드 - 기본형 인스턴스는 스냅샷 백업만 지원합니다. 데이터 마이그레이션은 TCCLI로 데이터 [마이그레이션을](https://www.tencentcloud.com/document/product/236/8464) 참조하십시오.

#### <span id="page-7-1"></span>데이터 백업 파일 다운로드에 실패하는 이유는 무엇인가요**?**

wget -c '백업 파일 다운로드 주소' -O 사용자 정의 파일명.xb 명령어를 사용하여 백업 파일을 다운로드 하는 경우, 다운로드 주소를 작은 따옴표 ' 2개로 묶으면 프로그램이 주소를 쉽게 인식하여 오류를 방지합니다.

#### <span id="page-8-5"></span>다운로드한 백업 파일을 다른 **TencentDB for MySQL** 인스턴스에 복구할 수 있나요**?**

다운로드한 백업 파일을 통한 다른 [데이터베이스로의](https://www.tencentcloud.com/zh/document/product/236/31909) 복원을 지원합니다. 자세한 작업 내용은 로직 백업으로 데이터 베이스 복구를 참고하십시오.

#### <span id="page-8-3"></span>백업을 수동으로 삭제할 수 있나요**?**

- 자동 백업은 수동으로 삭제할 수 없습니다. 자동 백업의 보존 기간을 설정할 수 있으며 만료되면 자동으로 삭제됩 니다.
- 수동 백업은 백업 리스트에서 수동으로 삭제할 수 있으며, 수동으로 삭제하지 않는 한 영구적으로 보관합니다.

1. [MySQL](https://console.tencentcloud.com/cdb) 콘솔 로그인 후, 인스턴스 ID를 클릭하여 관리 페이지로 이동한 후 백업 복구를 선택합니다. 2. 백업 리스트의 작업 열에서 삭제를 클릭해 삭제합니다.

#### <span id="page-8-2"></span>백업 작업은 어떻게 취소하나요**?**

백업 작업은 취소할 수 없습니다.

#### <span id="page-8-4"></span>백업 다운로드가 느린 경우 어떻게 해결하나요**?**

[MySQL](https://console.tencentcloud.com/cdb) 콘솔 인스턴스 백업 복구 페이지에서 다운로드 주소를 복사한 후, CDB가 속한 VPC의 CVM(Linux 시스템)에 로그인하여 wget 명령어로 내부 네트워크 고속 다운로드를 사용하면 보다 효율적입니다. wget 명령어 포맷: wget -c '백업 파일 다운로드 주소' -O 사용자 정의 파일명.xb

#### <span id="page-8-0"></span>백업 보관 기간이 만료된 백업 파일을 다운로드하거나 복원할 수 있나요**?**

만료된 백업 세트는 자동으로 삭제되며 다운로드 및 복원할 수 없습니다.

- 필요에 따라 백업 보관 기간을 적절하게 설정하거나 [MySQL](https://console.tencentcloud.com/cdb) 콘솔에서 백업 파일을 로컬에 다운로드하시길 권장합 니다.
- 콘솔에서 인스턴스 데이터를 수동으로 백업할 수 있습니다. 수동 백업 파일은 영구 저장됩니다.

설명:

수동 백업도 백업 공간을 차지합니다. 비용을 줄이기 위해 백업 공간 사용을 적절하게 계획하는 것이 좋습 니다.

#### <span id="page-8-1"></span>데이터 백업과 로그 백업을 비활성화할 수 있나요**?**

아니요. 그러나 백업 빈도를 줄이고 [TencentDB](https://console.tencentcloud.com/cdb) for MySQL 콘솔에서 더 이상 사용하지 않는 수동 백업을 삭제하여 공 간 사용량을 줄일 수 있습니다.

#### <span id="page-9-0"></span>수동 백업 작업을 할 수 없는 이유는 무엇인가요**?**

자동 백업 기간 설정을 확인하시기 바랍니다. 인스턴스가 매일 자동 백업되고 있는 경우 수동 백업이 불가능합니다.

#### <span id="page-9-1"></span>샤딩 로직 백업 및 다운로드를 할 수 없는 이유는 무엇인가요**?**

백업 신규 [버전](https://www.tencentcloud.com/document/product/236/37796) 업그레이드 후에는 로직 백업과 물리 백업 모두 새로운 압축 알고리즘을 사용하므로, 일부 다운로드 기능은 사용할 수 없습니다. 수동 백업의 로직 백업 > **DB** 테이블 지정 기능을 통해 샤딩 로직 백업 및 백업 완료된 파 일 다운로드가 가능합니다.

#### <span id="page-9-3"></span>다운로드한 백업 파일을 **tar**로 압축 해제 시 실패하는 이유는 무엇인가요**?**

신규 버전 백업 파일은 신규 압축 알고리즘을 사용하므로 기존 tar 툴로 압축 해제할 수 없으며, xbstream 및 qpress 툴 을 사용해 압축 해제해야 합니다.

xbstream 및 apress 툴을 사용한 압축 해제 방법은 물리 백업을 사용하여 [데이터베이스](https://www.tencentcloud.com/document/product/236/31910) 복구 및 로직 백업으로 데이 터베이스 복구를 [참조하십시오](https://www.tencentcloud.com/document/product/236/31909).

#### <span id="page-9-2"></span>**xbstream**과 **qpress** 툴은 어떻게 다운로드하나요**?**

- xbstream은 Percona의 xtrabackup 백업 툴 서브 프로그램으로, xbstream을 사용할 경우 먼저 Percona의 xtrabackup을 설치해야 합니다. yum이나 바이너리 설치를 통해 xtrabackup을 설치할 수 있습니다.
- apress를 다운로드하고 tar 명령을 실행하여 apress 바이너리 파일을 추출합니다. xtrabackup 및 qpress 설치 방법에 대한 자세한 내용은 물리 백업을 사용하여 [데이터베이스](https://www.tencentcloud.com/document/product/236/31910) 복구를 참조하십시오.

### <span id="page-10-0"></span>백업 실패 원인

최종 업데이트 날짜::2021-02-20 14:14:32

#### 단일 인스턴스의 테이블 수량 **100**만 초과

단일 인스턴스의 테이블 수량이 100만 개를 초과하면 백업에 실패할 수 있으며 데이터베이스 모니터링에도 영향을 미칠 수 있으므로 테이블 수량을 합리적인 수준으로 적용하시고, 단일 인스턴스 테이블 수량이 100만 개를 넘지 않도 록 제어하시기 바랍니다.

#### 기본 키 테이블이 없음으로 인한 대규모 트랜잭션

#### 원인 분석

인스턴스에 기본 키가 없는 테이블이 존재하고 binlog가 row 형식인 상황에서, sql 하나가 대량의 데이터를 업데이트/ 삭제했다면 슬레이브에서 다시 보기 시 대규모 트랜잭션이 발생할 수 있으며, 이에 따라 백업 스레드가 락을 획득하 지 못해 백업에 실패할 수 있습니다.

#### 처리 방법

1. spl을 통해 인스턴스 중에서 기본 키가 없는 모든 테이블을 검사합니다.

**select** TABLE\_SCHEMA,TABLE\_NAME,TABLE\_TYPE,ENGINE,TABLE\_ROWS **from** information\_sc hema.**tables where** (table\_schema,table\_name) **not in** (**select** table\_schema,table\_n ame **from** information\_schema.**columns where** COLUMN\_KEY='PRI') **and** table\_schema **no t in** ('sys','mysql','information\_schema','performance\_schema');

2. 기본 키가 없는 테이블에 기본 키를 추가합니다.

**alter table** table\_name **add primary key**(`column\_name`);

### <span id="page-11-0"></span>롤백 관련

최종 업데이트 날짜::2021-02-19 18:05:27

#### **TencentDB for MySQL**에서 데이터를 잘못 삭제한 경우 어떻게 복구해야 하나요**?**

- 데이터 복구 롤백을 통해 복구할 수 있습니다. MySQL은 데이터베이스 또는 테이블을 백업 주기 내 임의 시점으로 의 롤백을 지원하며, 자세한 사항은 [데이터](https://www.tencentcloud.com/document/product/236/7276) 롤백을 참조하십시오.
- XtraBackup 툴을 사용하여 복구할 수 있습니다. MySQL 물리적 콜드 백업 파일을 다른 호스트 상에 자체구축한 데 이터베이스에 복구할 수 있으며, 자세한 사항은 물리적 콜드 백업을 사용한 [데이터베이스](https://www.tencentcloud.com/document/product/236/31910) 복구를 참조하십시오.
- XtraBackup 툴을 사용하여 복구할 수 있습니다. MySQL 로직 콜드 백업 파일을 다른 호스트 상에 자체구축한 데이 터베이스에 복구할 수 있으며, 자세한 사항은 로직 콜드 백업을 사용한 [데이터베이스](https://www.tencentcloud.com/document/product/236/31909) 복구를 참조하십시오.

#### **TencentDB for MySQL**에서 **DB** 테이블을 잘못 삭제한 경우 어떻게 복구해야 하나요**?**

데이터 복구 롤백을 통해 복구할 수 있습니다. MySQL은 데이터베이스 또는 테이블을 백업 주기 내 임의 시점으로의 롤백을 지원하며, 자세한 사항은 [데이터](https://www.tencentcloud.com/document/product/236/7276) 롤백을 참조하십시오.

#### 설명:

롤백하려는 DB 테이블이 삭제된 경우, 우선 데이터베이스에 로그인하고 이전에 사용한 이름과 동일한 DB 테 이블을 생성한 후 콘솔에서 롤백해야 합니다.

#### **TencentDB for MySQL**에서 저장 과정 중 일부 백업하지 않은 데이터를 잘못 삭제한 경우 데이터를 복원 할 수 있나요**?**

콘솔의 롤백 기능을 사용하여 백업 주기 내 임의 시점의 데이터로 복구할 수 있습니다.

#### **TencentDB for MySQL** 롤백 시 현재 테이블 데이터를 덮어쓰나요**?**

롤백 시 신규 데이터베이스 또는 테이블이 네이티브 인스턴스에 생성됩니다. 롤백 완료 후 기존 데이터베이스 또는 테이블과 신규 생성된 데이터베이스 또는 테이블을 볼 수 있습니다. 롤백 후의 DB 테이블 이름은 기존 DB 테이블 이 름\_bak으로 생성됩니다.

#### **TencentDB for MySQL** 롤백 중**,** 실시간 롤백 진도와 로그는 어떻게 확인하나요**?**

롤백 중에는 실시간 롤백 진도와 로그를 확인할 수 있으며, 자세한 사항은 [데이터](https://www.tencentcloud.com/document/product/236/7276) 롤백을 참조하십시오.

### <span id="page-12-0"></span>로그인

## <span id="page-12-1"></span>원클릭 연결 진단 툴

최종 업데이트 날짜::2021-06-17 10:16:27

내부/공인 네트워크로 MySQL 인스턴스에 액세스할 수 없는 경우, 연결 진단 툴로 내부/공인 네트워크의 액세스 문제 를 간편하게 진단할 수 있습니다.

CVM을 통한 MySQL 액세스에 오류가 발생한 경우, MySQL 콘솔에서 제공하는 연결 진단 툴로 내부/공인 네트워크 의 연결 관련 문제를 진단할 수 있습니다. 간단한 조작만으로 내부/공인 네트워크의 연결 장애 문제가 해결됩니다.

### 내부 네트워크 연결 진단

- 1. [MySQL](https://console.tencentcloud.com/cdb) 콘솔에 로그인한 후, 진단이 필요한 인스턴스를 선택하고 인스턴스 이름을 클릭하여 인스턴스 관리 페이 지로 이동합니다.
- 2. 인스턴스 관리 페이지에서 [연결 진단]>[내부 네트워크 진단] 페이지를 선택합니다.
- 3. 내부 네트워크 연결 문제 진단 시 [해당 인스턴스에 액세스하는 CVM 추가]를 클릭하여 해당 MySQL에 액세스하는 CVM을 추가해야 합니다.

설명:

CVM 선택 시 기본적으로 리전 내 CVM만 제공됩니다. 리전 간 액세스가 필요한 경우 [CCN](https://www.tencentcloud.com/document/product/1003)을 통해 네트워크 통신을 구현하십시오.

4. 추가 완료 후 [진단 시작]을 클릭합니다. 작업이 완료되면 진단 보고서가 생성됩니다.

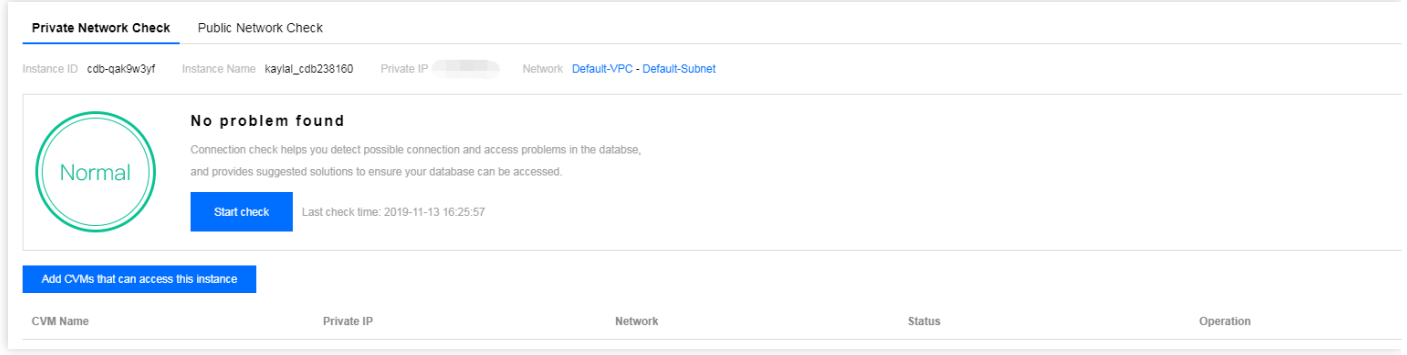

- 5. 진단 보고서의 '상태' 열에서 [보고서 조회]를 클릭하면 진단 결과를 조회할 수 있습니다.
	- 진단 상태가 [정상]인 경우, CVM에서 내부 네트워크를 통해 해당 MySQL 인스턴스에 정상적으로 액세스할 수 있음을 의미합니다.
	- 진단 상태가 [오류]인 경우, CVM에서 내부 네트워크를 통해 해당 MySQL 인스턴스에 정상적으로 액세스할 수 없음을 의미합니다. 권장 처리 방법을 참조하여 변경한 후 다시 연결하시기 바랍니다.

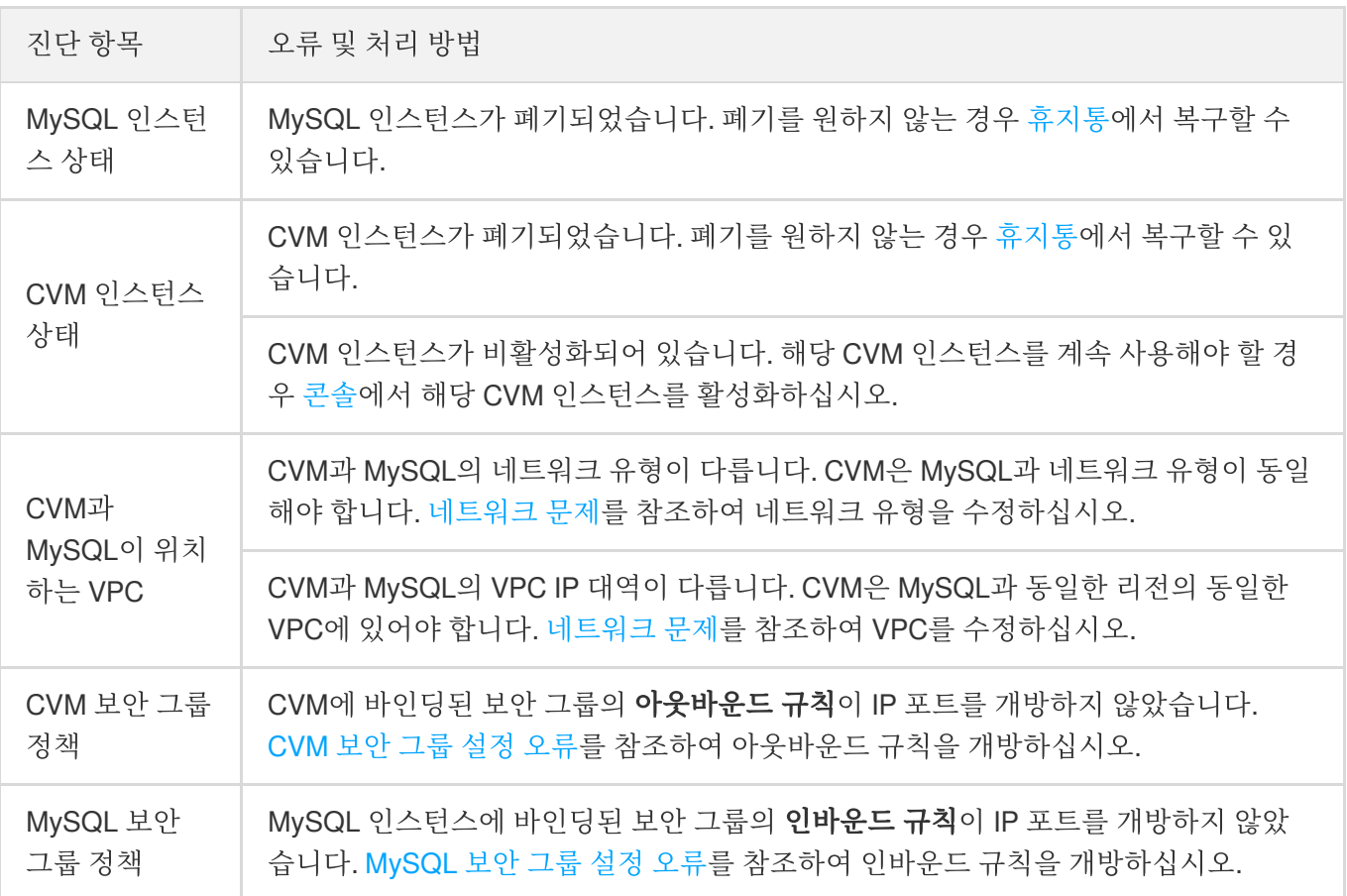

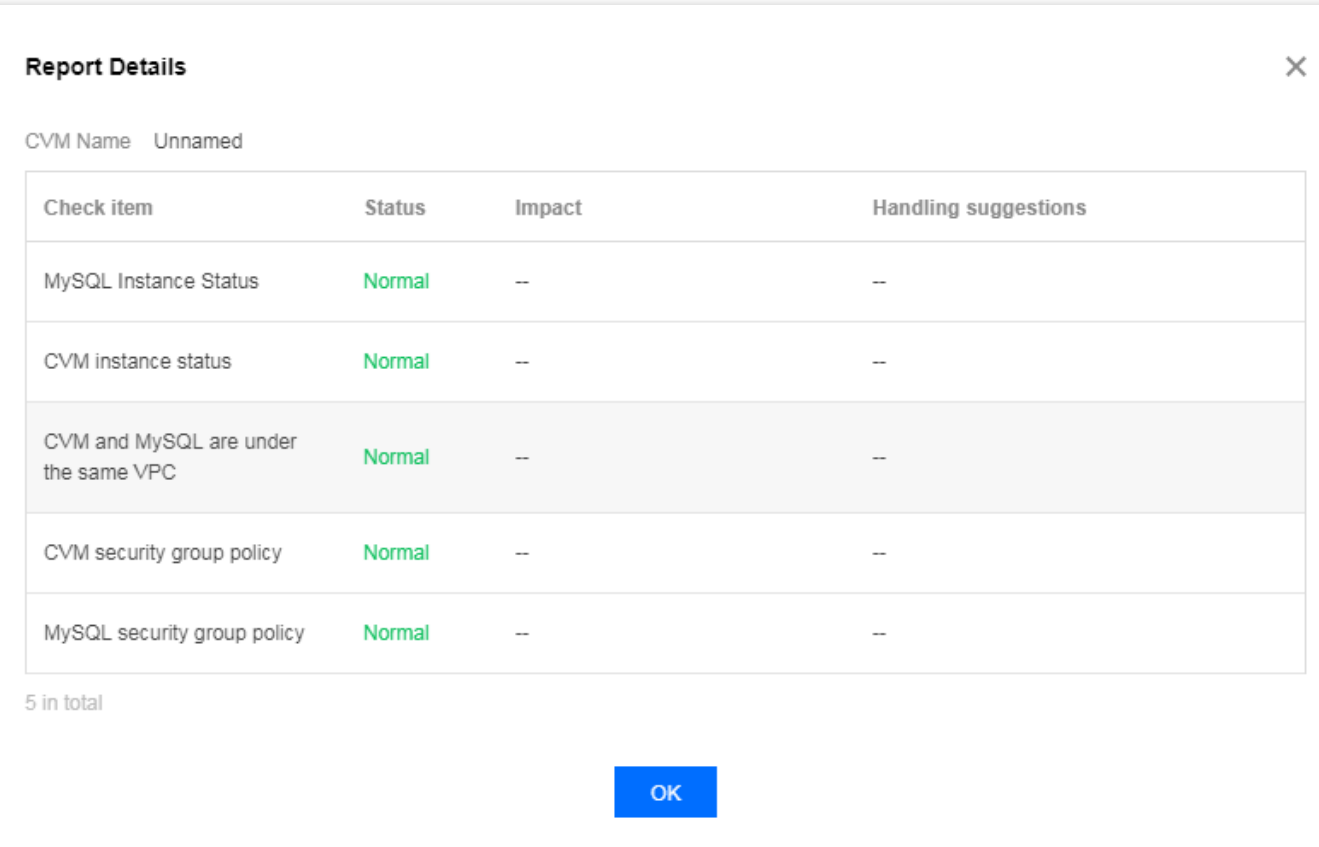

### 공인 네트워크 연결 진단

- 1. [MySQL](https://console.tencentcloud.com/cdb) 콘솔에 로그인한 후, 진단이 필요한 인스턴스를 선택하고 인스턴스 이름을 클릭하여 인스턴스 관리 페이 지로 이동합니다.
- 2. 인스턴스 관리 페이지에서 [연결 진단]>[공인 네트워크 진단] 페이지를 선택합니다.
- 3. 공인 네트워크 연결 문제를 진단하려면 [해당 인스턴스에 액세스하는 공인 네트워크 서버 추가]를 클릭해 해당 MySQL 인스턴스에 액세스할 공인 네트워크 서버를 추가해야 합니다.
- 4. 추가 완료 후 [진단 시작]을 클릭합니다. 작업이 완료되면 진단 보고서가 생성됩니다.

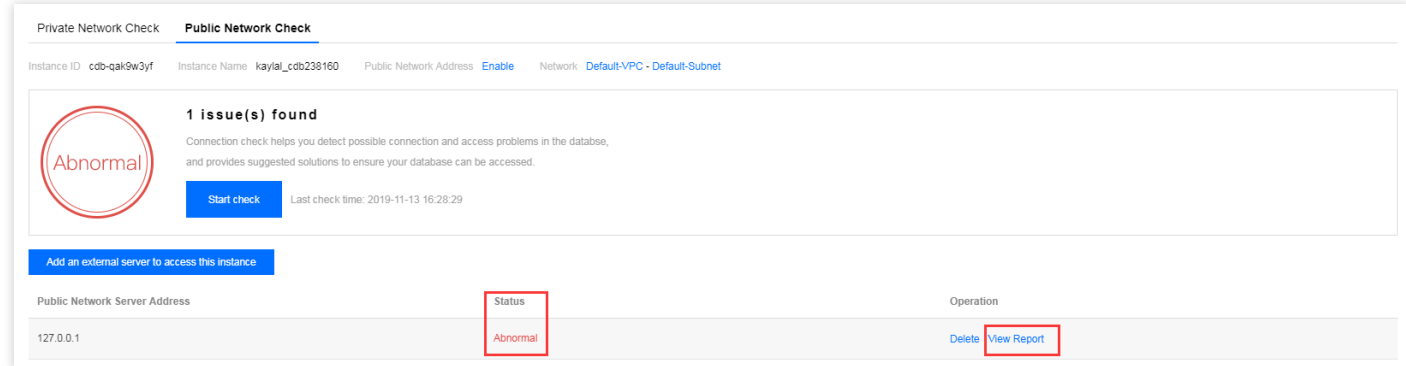

5. 진단 보고서의 '상태' 열에서 [보고서 조회]를 클릭하면 진단 결과를 조회할 수 있습니다.

- 진단 상태가 [정상]인 경우, 공인 네트워크 서버에서 공인 네트워크를 통해 해당 MySQL 인스턴스에 정상적으로 액세스할 수 있음을 의미합니다.
- 진단 상태가 [오류]인 경우, 공인 네트워크 서버에서 공인 네트워크를 통해 해당 MySQL 인스턴스에 정상적으로 액세스할 수 없음을 의미합니다. 권장 처리 방법을 참조하여 변경한 후 다시 연결하시기 바랍니다.

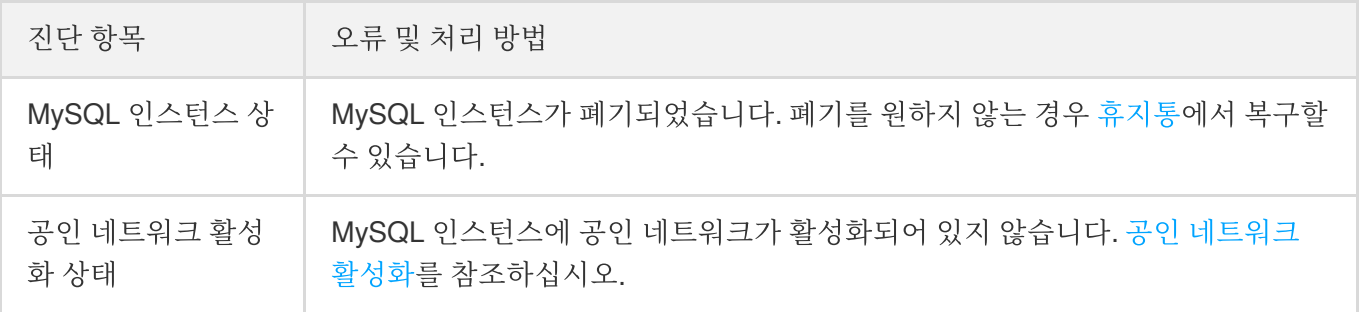

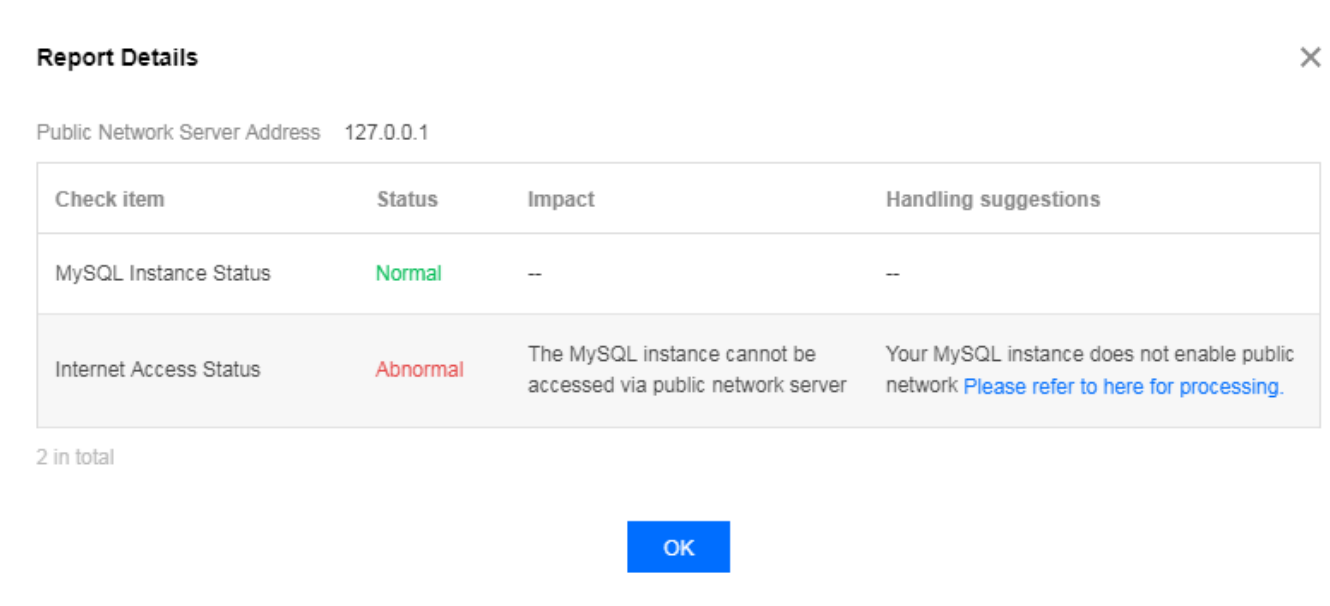

# <span id="page-16-0"></span>인스턴스 연결 관련 문제

최종 업데이트 날짜::2021-08-04 14:41:57

#### **TencentDB for MySQL** 인스턴스에 어떻게 연결하나요**?**

MySQL 인스턴스 연결 방식은 다음과 같습니다.

- 내부 네트워크 연결: CVM을 통해 CDB의 내부 네트워크 주소에 직접 연결합니다. 이 방식은 내부망 고속 네트워크 를 사용하므로 네트워크 속도가 빠르고 딜레이가 적습니다.
- CVM과 데이터베이스의 계정이 동일해야 하며, 동일한 [VPC](https://www.tencentcloud.com/zh/document/product/215/535) 내에(반드시 동일한 리전) 혹은 동일한 기본 네트워크 내에 있어야 합니다.
- 외부 네트워크 연결: 내부 네트워크를 통해 연결할 수 없을 때는, 외부 네트워크 주소로 TencentDB for MySQL에 연결할 수 있으나, 외부 네트워크 주소를 수동으로 활성화해야 합니다. [MySQL](https://console.tencentcloud.com/cdb) 콘솔의 인스턴스 상세 페이지에서 확인할 수 있으며 불필요한 경우 비활성화할 수 있습니다.

자세한 내용은 MySQL [인스턴스](https://www.tencentcloud.com/document/product/236/37788) 연결을 참고 바랍니다.

#### **TencentDB for MySQL** 연결 실패 시 어떻게 해야 하나요**?**

#### **CVM,** 로컬 컴퓨터에서 **MySQL**연결 실패

1. 진단 툴로 원인 진단

TencentDB for MySQL 콘솔은 [원클릭 연결 진단 툴])https://www.tencentcloud.com/document/product/236/40333) 을 통해 연결 실패 원인 진단을 제공합니다. 안내에 따라 수정한 후 인스턴스에 재연결하십시오.

2. 원인 자가 진단

원클릭 연결 진단 툴로 원인을 진단하지 못할 경우 본 문서에서 소개한 실패 원인 설명을 통해 [자체적으로](https://www.tencentcloud.com/document/product/236/40333) 실패 원 인을 파악할 수 있습니다.

#### 데이터베이스 관리 **DMC** 플랫폼에서 **MySQL** 연결 실패

- 1. 로그인 계정의 호스트 제한에서 해당 리전 데이터베이스 관리 콘솔 서버의 모든 IP 권한을 확인합니다. 권한 부여 에 대한 자세한 내용은 액세스 [권한이](https://www.tencentcloud.com/document/product/236/31903) 있는 호스트 주소 수정을 참고바랍니다. 직접 %를 사용하여 모든 IP를 개방 할 수 있으며, 보안 그룹으로만 데이터베이스 액세스 출처를 제한할 수 있습니다.
- 2. IP에 권한이 부여되어 있다면 계정 비밀번호 오류일 수 있습니다. 정확한 비밀번호를 다시 [입력하거나](https://www.tencentcloud.com/document/product/236/31901), 비밀번호 재설정 또는 필요한 [권한이](https://www.tencentcloud.com/document/product/236/31900) 부여된 임시 계정 생성을 진행할 수 있습니다.

자세한 내용은 [인스턴스](https://www.tencentcloud.com/document/product/236/40333) 연결 불가를 참고 바랍니다.

#### 내부**/**외부 네트워크 주소는 어떻게 확인하나요**?**

[MySQL](https://console.tencentcloud.com/cdb/) 콘솔에 로그인한 뒤, 인스턴스 리스트에서 인스턴스 ID를 클릭하여 인스턴스 상세 페이지에서 확인할 수 있 습니다.

#### 외부 네트워크 주소는 어떻게 활성화하나요**?**

[MySQL](https://console.tencentcloud.com/cdb/) 콘솔에 로그인한 뒤, 인스턴스 리스트에서 인스턴스 ID를 클릭하여 인스턴스 상세 페이지에서 '외부 네트워 크 주소'를 활성화합니다.

#### 외부 네트워크의 연결 속도가 느릴 경우 어떻게 해야 하나요**?**

내부 네트워크로 연결하시길 권장합니다. 내부 고속 네트워크를 사용하면 연결 속도가 빨라지며, 딜레이가 감소합니 다. 내부 네트워크 연결에 대한 자세한 내용은 MySQL [인스턴스](https://www.tencentcloud.com/document/product/236/37788) 연결을 참고 바랍니다.

#### **CVM**과 **TencentDB for MySQL**을 직접 내부 네트워크를 사용해 연결할 수 있나요**?**

1. 다음의 조건을 만족해야만 내부 네트워크를 사용하여 연결할 수 있습니다.

- CVM과 데이터베이스의 계정이 동일해야 하며, 동일한 [VPC](https://www.tencentcloud.com/zh/document/product/215/535) 내(동일한 리전) 혹은 동일한 기본 네트워크가 내에 있 어야 합니다.
- 2. VPC 또는 동일한 기본 네트워크 내에 있는지 판단하는 방법은 다음과 같습니다.
	- CVM의 네트워크로 [콘솔의](https://console.tencentcloud.com/cvm/instance) 인스턴스 리스트 혹은 상세 페이지를 조회할 수 있어야 합니다.
	- TencentDB for MySQL의 네트워크는 [콘솔의](https://console.tencentcloud.com/cdb) 인스턴스 리스트 혹은 상세 페이지에서 확인할 수 있어야 합니다. 자세한 내용은 [네트워크](https://www.tencentcloud.com/document/product/236/40333#wllxvpdff) 유형/VPC 판단 방법을 참고 바랍니다.

#### **CVM**과 **TencentDB for MySQL**을 내부 네트워크로 연결할 수 없는 경우 어떻게 해야 하나요**?**

우선 [원클릭](https://www.tencentcloud.com/document/product/236/31927) 연결 진단 툴을 사용하여 문제를 진단하고 결과 보고에 따라 연결 불가 관련 [시나리오](https://www.tencentcloud.com/document/product/236/40333#wfljcjwt)에서 적합한 솔루 션을 찾아보는 것을 권장합니다.

#### **CVM**과 **TencentDB for MySQL**이 서로 다른 리전**(**예**: CVM**은 광저우**, MySQL**은 상하이**)**에 있을 때 내부 네트워크로 액세스할 수 있나요**?**

직접 내부 네트워크로 액세스 할 수 없습니다. 솔루션에 대한 자세한 내용은 리전 [불일치](https://www.tencentcloud.com/document/product/236/40333#dywt)를 참고 바랍니다.

#### **CVM**과 **TencentDB for MySQL**이 동일한 리전에 있지만 가용존이 서로 다를 경우**(**예**: CVM**은 상하이 **2** 존**, MySQL**은 상하이 **1**존**)** 내부 네트워크로 연결할 수 있나요**?**

CVM 과 TencentDB for MySQL가 동일한 리전에 있다고 해도, VPC가 동일한지 여부는 명확하지 않습니다.

- 가용존은 다르지만 VPC가 동일할 경우 내부 네트워크로 연결할 수 있습니다.
- VPC가 동일하지 않은 경우(예: CDB는 VPC1, CDB는 VPC2) 내부 네트워크에 직접 연결할 수 없습니다. 솔루션에 대한 자세한 내용은 [VPC 불일치] (https://www.tencentcloud.com/document/product/236/40333#cmvbt)를 참고 바 랍니다.

#### 서로 다른 계정에 위치한 **CVM**과 **TencentDB for MySQL**을 내부 네트워크로 연결할 수 있나요**?**

내부 네트워크로 직접 연결 할 수 없으나 [CCN](https://www.tencentcloud.com/document/product/1003)으로 타 계정의 내부 네트워크와 연결할 수 있습니다.

#### **telnet**을 사용하여 **CDB**의 네트워크 포트 연결이 정상임을 인증한 후에도**, CVM**에서 명령 라인을 통해 **CDB**에 로그인할 때 오류 메시지가 나타나면 어떻게 처리하나요**?**

- 'ERROR 1045(28000):Access denied for user...와 같은 안내 문구가 나타난다면, 입력한 CDB 계정이나 비밀번호 가 정확한지 확인하시기 바랍니다. 비밀번호를 잊어버렸을 경우 [비밀번호](https://www.tencentcloud.com/document/product/236/31901) 재설정을 참고 바랍니다. 정확한 정보를 입력해도 계속 오류가 발생한다면, [MySQL](https://console.tencentcloud.com/cdb) 콘솔의 인스턴스 관리 페이지의 [데이터베이스 관리]>[계정 관리]에서 인스턴스의 연결 IP에 제한이 있는지 확인하시기 바랍니다.
- 'ERROR 1040(00000):Too many connections'와 같은 안내 문구가 나타난다면, CDB의 인스턴스가 현재 최대 연결 수 제한을 초과했음을 의미합니다. 예상 원인과 솔루션은 다음과 같습니다. i. sleep 스레드 수가 너무 많을 경우에는 콘솔에서 wait\_timeout 및 interactive\_timeout 매개변수 값을 낮춰야 합니 다. ii. 슬로우 쿼리가 많이 쌓여 있을 경우에는 10s로 기본 설정되어 있는 long\_query\_time의 매개변수 값을 1s - 2s로

설정한 뒤 슬로우 쿼리 로그를 모니터링 합니다.

iii. sleep 스레드 수도 적고 슬로우 쿼리 힙도 없다면 콘솔에서 max\_connections의 매개변수 값을 높입니다.

- 'ERROR 2003 (HY000): Can't connect to MySQL server...'와 같은 안내 문구가 나타난다면, 입력한 CDB의 IP나 포 트 정보가 정확한지 확인하시기 바랍니다. 정확한 정보를 반복 입력해도 오류가 발생할 경우엔 해당 인스턴스 콘 솔의 보안 그룹 정책에서 CVM의 데이터베이스 연결 권한 유무를 확인 바랍니다. 자세한 내용은 [CDB](https://www.tencentcloud.com/document/product/236/14470) 보안 그룹를 참고 바랍니다.
- 데이터 마이그레이션에서 연결성 테스트 미통과 시, 마이그레이션 프록시 IP의 보안 정책 활성화 여부를 확인하시 기 바랍니다.
- 사용자가 init\_connect 매개변수를 다음 예시와 같이 설정했을 경우: mysql>set global init\_connect='insert into db\_monitor.accesslog(thread\_id,log\_time,localname,matchname) values(connection\_id(),now(),user(),current\_user())'; 이렇게 하면 super 권한이 없는 모든 사용자의 연결이 트리거되고, 데이터베이스에 연결할 때마다 db\_monitor.accesslog 테이블에 기록이 삽입됩니다. db\_monitor.accesslog 테이블에 제출되지 않은 트랜잭션 또는 관련 잠금이 대기하고 있다면, insert into db\_monitor.accesslog 테이블의 모든 작업이 멈추고, super 권한이 없는 사용자는 연결이 끊겨 CDB의 정상적인 사용이 불가능해지므로, init\_connect 매개변수는 신중히 설정하시기 바랍 니다.

### <span id="page-19-0"></span>CDB ping 금지 이유

최종 업데이트 날짜::2021-02-20 09:49:33

문제 설명

CDB에 대한 DDoS 공격을 방지하기 위해 ping 명령어에 의한 MySQL 내부 네트워크 주소의 네트워크 연결성 점검 금 지가 디폴트로 설정되어 있습니다.

#### 설명:

외부 네트워크 주소는 ping 명령어로 네트워크 연결성을 점검할 수 있습니다.

솔루션

네트워크 연결성 문제를 신속하게 진단하고 정의할 수 있는 telnet 명령어의 사용을 권장합니다.

#### 명령어 포맷은 다음과 같습니다**.**

telnet 내부 네트워크/외부 네트워크 IP 주소 내부 네트워크/외부 네트워크 포트

명령어 실행 후 네트워크 액세스 상황은 다음과 같습니다**.**

• 네트워크 정상 액세스

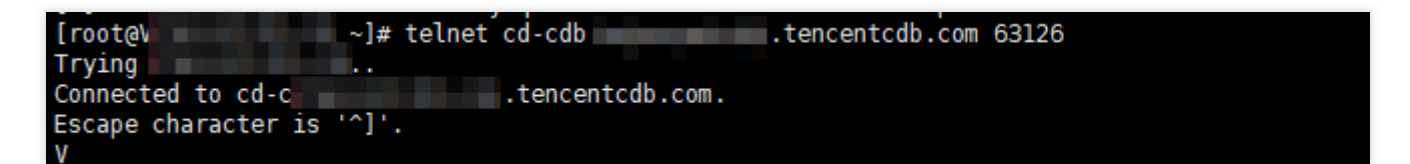

네트워크 액세스 오류

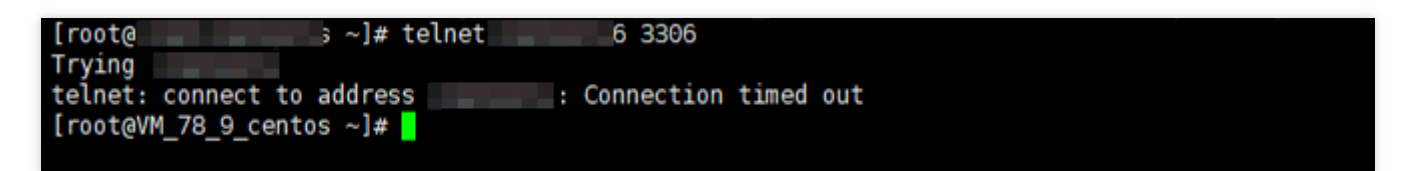

#### 설명:

telnet 명령어 사용으로 연결이 되지 않는 경우, 연결 [진단](https://www.tencentcloud.com/document/product/236/31927) 툴을 이용해 내/외부 네트워크의 연결 문제를 손쉽게 해결할 수 있습니다.

# <span id="page-21-0"></span>매개변수 수정

최종 업데이트 날짜::2023-05-08 14:36:26

#### **TencentDB for MySQL**의 구성 매개변수는 어떻게 수정합니까**?**

[MySQL](https://console.tencentcloud.com/cdb) 콘솔에서 인스턴스 ID를 클릭하여 관리 페이지로 이동한 다음, 데이터베이스 관리 > 매개변수 설정을 클릭합 니다. 그 중 일반적인 var\_name에는 다음과 같은 변수가 포함되어 있습니다.

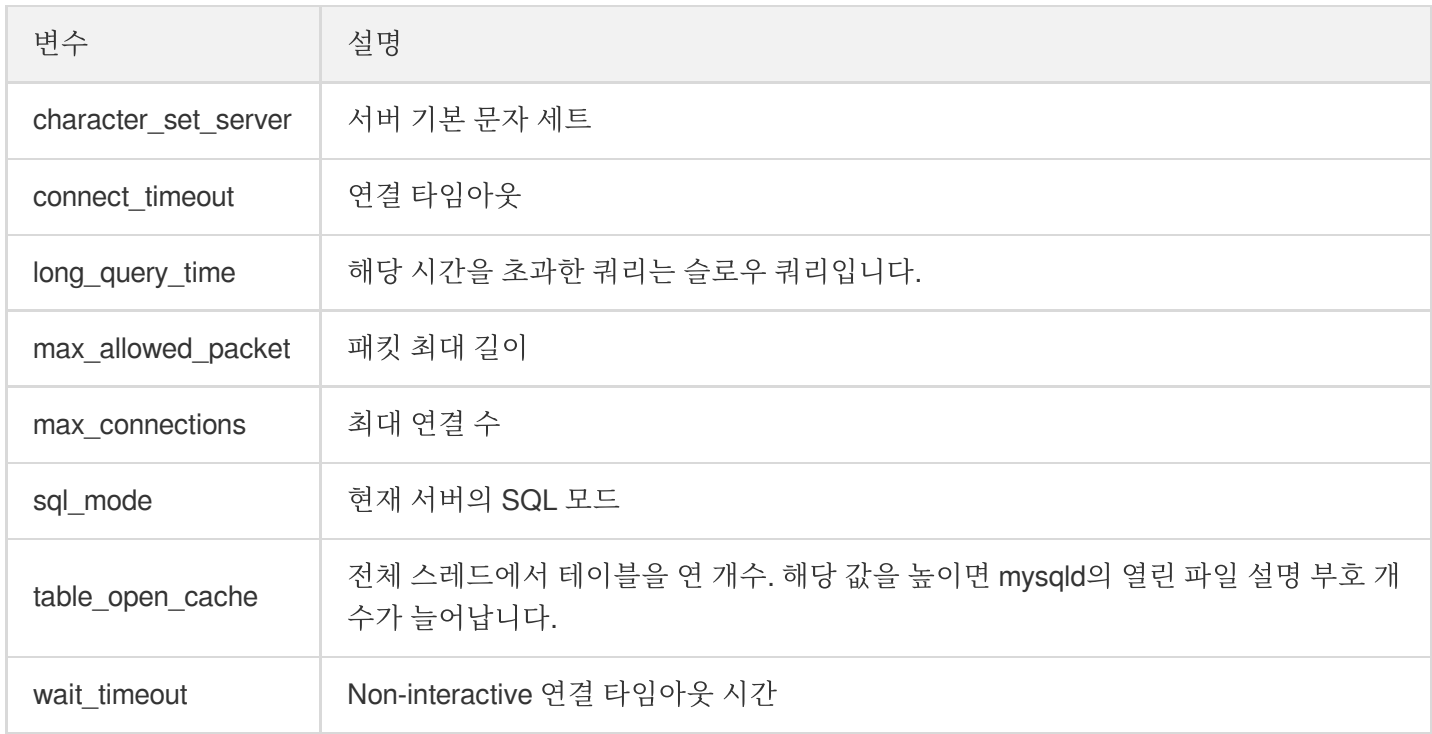

더 많은 구성 매개변수를 더 보려면 콘솔의 데이터베이스 관리 > 매개변수 설정으로 이동하십시오.

#### **TencentDB for MySQL**에서 중국어 쿼리를 설정하는 방법은 무엇인가요**?**

TencentDB for MySQL은 현재 중국어를 지원하지 않습니다.

#### **TencentDB for MySQL**의 타이머 기능을 활성화하려면 어떻게 해야 하나요**?**

[MySQL](https://console.tencentcloud.com/cdb) 콘솔에서 인스턴스 ID를 클릭하여 관리 페이지로 이동한 다음, **데이터베이스 관리 > 매개변수 설정** 탭에서 event scheduler 매개변수를 ON으로 설정합니다.

#### **TencentDB for MySQL** 연결 타임아웃을 너무 짧게 설정했습니다**.** 어떻게 늘릴 수 있나요**?**

[MySQL](https://console.tencentcloud.com/cdb) 콘솔에서 인스턴스 ID를 클릭하여 관리 페이지로 이동한 다음, **데이터베이스 관리 > 매개변수 설정** 탭에서 wait\_timeout 매개변수를 수정합니다.

#### **TencentDB for MySQL**에서 **group\_concat\_max\_len** 매개변수를 수정하려면 어떻게 해야 하나요**?**

[MySQL](https://console.tencentcloud.com/cdb) 콘솔에서 인스턴스 ID를 클릭하여 관리 페이지로 이동한 다음, 데이터베이스 관리 > 매개변수 설정 탭에서 group\_concat\_max\_len 매개변수를 수정합니다.

#### **TencentDB for MySQL** 전체 테이블 스캔**(Full table scan)**의 **SQL** 명령을 찾는 방법은 무엇인가요**?**

전체 테이블 스캔의 명령은 기록하지 않음으로 기본 설정되어 있습니다. TencentDB for MySQL 콘솔 매개변수 설정 에서 log\_queries\_not\_using\_indexes 매개변수를 ON으로 설정할 수 있습니다. 단, 너무 장시간 ON으로 두지 않도록 합니다.

#### **CDB**의 기본 문자 세트 인코딩은 어떻게 수정하나요**?**

TencentDB for MySQL의 기본 문자 세트 인코딩 포맷은 UTF8이며 현재 LATIN1, GBK, UTF8, UTF8MB4 네 종류의 문자 세트 설정을 지원합니다.

TencentDB는 기본 문자 세트 변경을 지원하지만, 더 나은 애플리케이션 이식성을 위해, 테이블 생성 시 테이블 인코 딩을 명시적으로 지정하고, 연결 설정 시 연결 인코딩을 지정하는 것이 좋습니다. MySQL 기본 문자 세트 및 수정 방 법에 대한 자세한 내용은 사용 [제한](https://www.tencentcloud.com/document/product/236/7259)을 참고하십시오. [콘솔에](https://console.tencentcloud.com/cdb)서도 문자 세트를 수정할 수 있습니다.

#### **TencentDB**에서 문자 세트 데이터 정렬을 보려면 어떻게 해야 하나요**?**

TencentDB for MySQL에서는 인스턴스를 생성할 때 문자 세트 조합을 설정할 수 있습니다. 데이터에 대한 대소문자 구분, 악센트 구분 또는 이진 데이터 정렬을 제공하기 위해 문자 세트를 선택할 수 있지만 그렇게 하면 관련 데이터베 이스 작업의 결과에 영향을 미칩니다.

show collation 명령을 실행하여 데이터 정렬을 볼 수 있습니다.

예시:

**show collation where** charset ='utf8mb4';

#### 정렬 규칙 설명

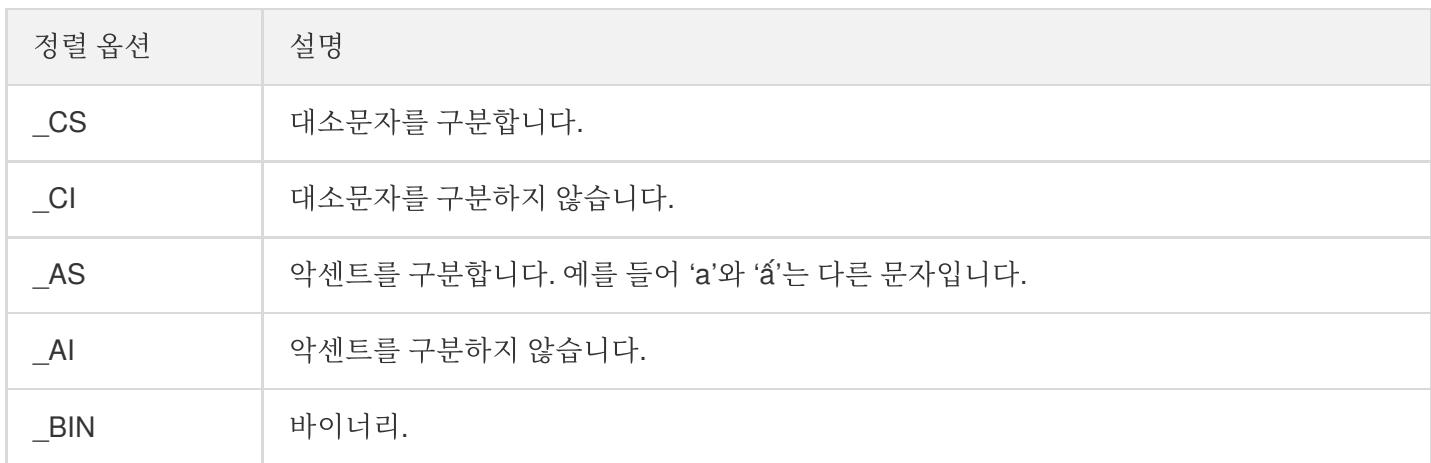

#### 문자 세트 접미사 설명

인스턴스 문자 세트 접미사 설명

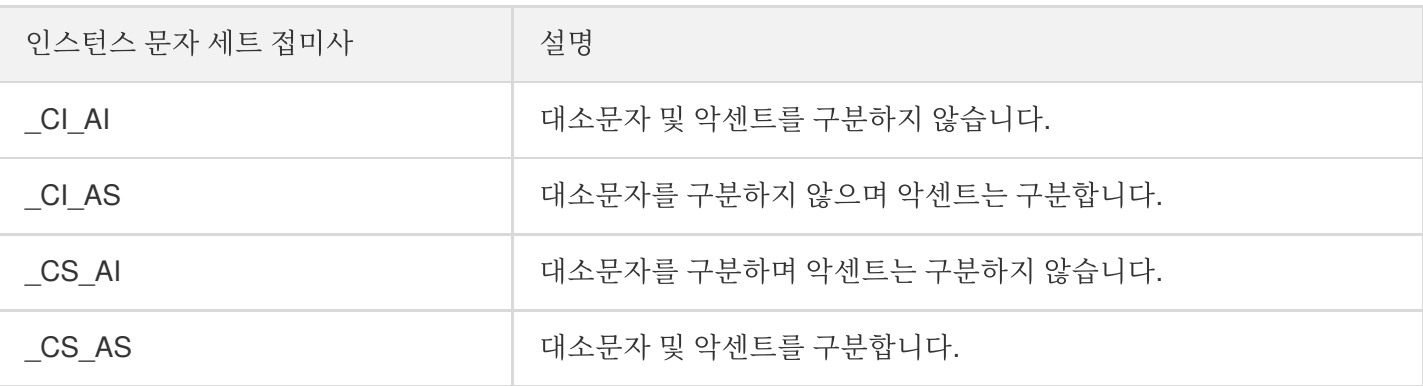

#### **lower\_case\_table\_names** 매개변수 수정에 실패했습니다**.** 어떻게 처리해야 하나요**?**

콘솔을 통해 매개변수 lower\_case\_table\_names를 1로 설정하면 대소문자를 구분하지 않습니다. 다음 두 가지 사항 에 주의하십시오.

- 해당 매개변수를 수정하면 데이터베이스가 재시작됩니다.
- 인스턴스에 있는 라이브러리를 확인하고 테이블이 모두 소문자로 되어 있는지 확인합니다. DB 테이블 이름에 대 문자가 있는 경우 모두 소문자로 변경한 후에 매개변수를 수정해야 합니다. 그렇지 않을 경우 오류를 보고합니다.
- 8.0 버전은 해당 매개변수를 수정할 수 없으며, 8.0 버전은 기본적으로 대소문자를 구분합니다.

대문자 테이블 존재 여부 확인:

**select** table\_schema,table\_name **from** information\_schema.**tables where** table\_schema **not in**("mysql","information schema") **and** (md5(table name)<>md5(lower(table name)) **or** md5(table\_schema)<>md5(lower(table\_schema)));

대문자 데이터베이스 존재 여부 확인:

**select** SCHEMA\_NAME **from** information\_schema.SCHEMATA **where** md5(SCHEMA\_NAME)<>md5(l ower(SCHEMA\_NAME));

### <span id="page-24-0"></span>계정 권한

최종 업데이트 날짜::2023-02-22 16:15:00

#### 서버에 설치된 **MySQL** 클라이언트에 **TencentDB for MySQL** 인스턴스 액세스 권한을 어떻게 부여합니 까**?**

[MySQL](https://console.tencentcloud.com/cdb) 콘솔로 이동하여 MySQL 클라이언트가 설치된 서버의 주소를 수정하여 액세스를 제어할 수 있습니다.

자세한 내용은 버킷 [개요를](https://www.tencentcloud.com/document/product/436/38493) 참고하십시오.

#### 데이터 관리 콘솔**(DMC)**에 로그인할 수 없으면 어떻게 해야 합니까**?**

1. 잘못된 데이터베이스 계정을 사용하고 있을 수 있습니다. [MySQL](https://console.tencentcloud.com/cdb) 콘솔로 이동하여 로그인 계정에서 액세스할 데 이터베이스의 호스트 주소 클라이언트에 권한을 부여했는지 확인하고, 새 호스트를 '%' 또는 MySQL 클라이언트 가 설치된 서버의 주소로 설정하여 계정 액세스 권한을 부여합니다.

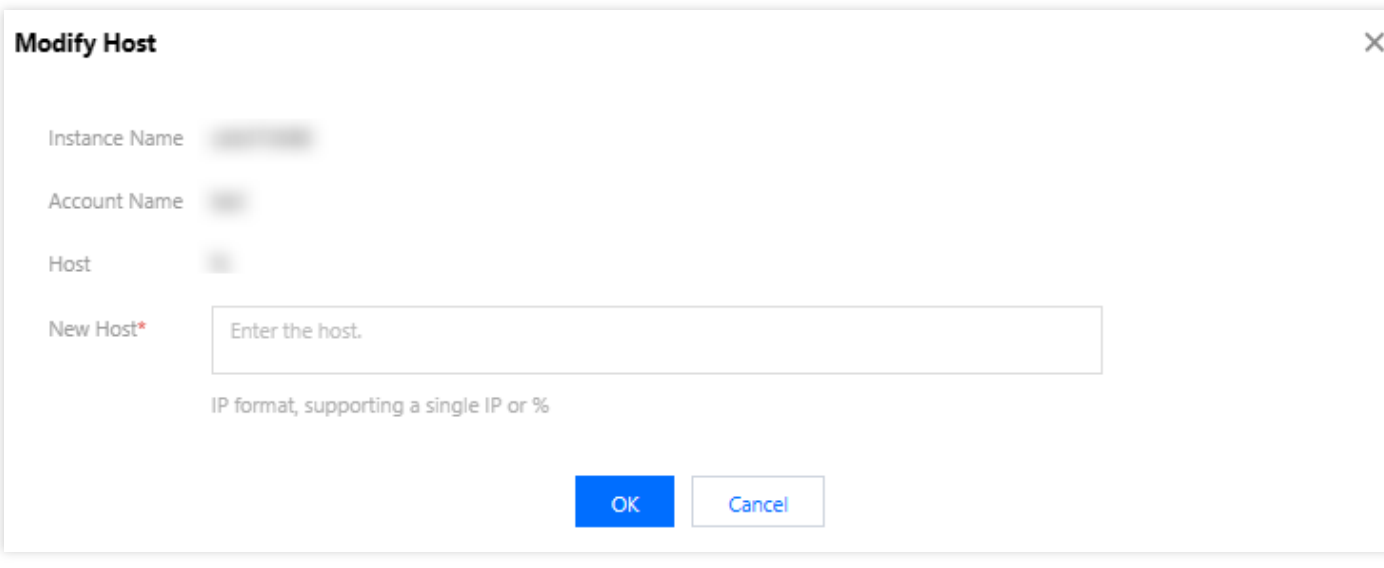

자세한 내용은 [버킷](https://www.tencentcloud.com/document/product/436/38493) 개요를 참고하십시오.

root 계정을 사용하여 DMC에 로그인할 수도 있습니다.

2. 올바른 계정을 사용하고 있다면 비밀번호가 올바르지 않을 수 있습니다. 올바른 비밀번호를 입력하거나 비밀번호 [재설정하십시오](https://www.tencentcloud.com/document/product/236/31901).

#### 데이터베이스**/**테이블을 생성할 수 없으면 어떻게 해야 합니까**?**

데이터베이스 또는 테이블을 생성할 권한이 없는 데이터베이스 계정을 사용하고 있을 수 있습니다. [MySQL](https://console.tencentcloud.com/cdb) 콘솔에 로그인하여 인스턴스 이름을 클릭한 후 데이터베이스 관리에서 계정 관리로 이동하여 계정을 찾은 후 작업 열에서 권 한 수정을 클릭하여 아래와 같이 권한을 부여하십시오.

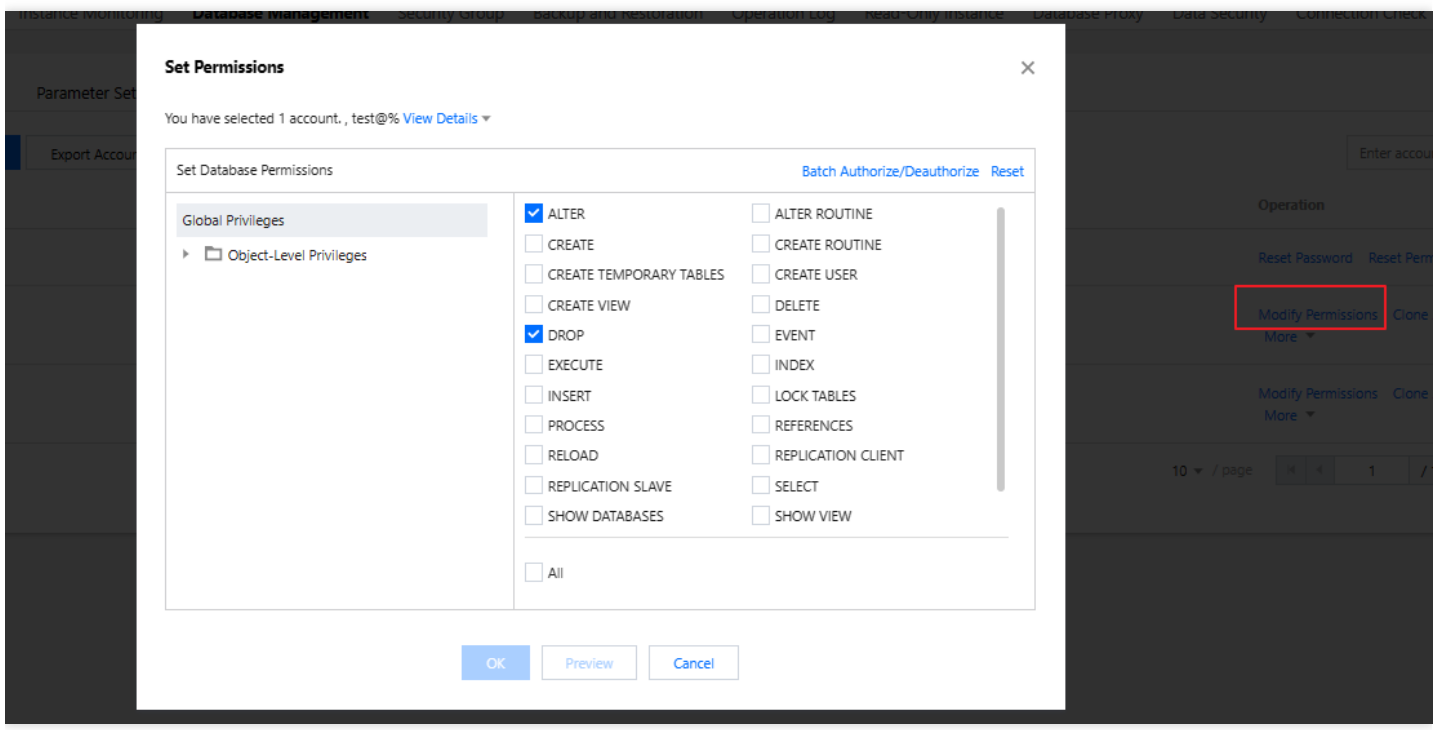

#### **sql\_mode**와 같은 데이터베이스 매개변수 수정 권한이 없으면 어떻게 해야 합니까**?**

매개변수 수정 권한이 없는 서브 계정을 사용 중일 수 있습니다. 루트 계정을 사용하거나 [CAM](https://www.tencentcloud.com/document/product/236/14469)으로 서브 계정에 권한 을 부여할 수 있습니다.

#### 서브 계정에 **TencentDB for MySQL** 인스턴스 수정 권한을 어떻게 부여합니까**?**

사용자에게 TencentDB 인스턴스를 생성하고 관리할 수 있는 권한을 부여하려면 [CDB](https://www.tencentcloud.com/document/product/236/14468)의 전체 읽기/쓰기 정책에 설명 된 대로 사용자에 대한 QcloudCDBFullAccess 정책을 구현할 수 있습니다.

# <span id="page-26-1"></span><span id="page-26-0"></span>업그레이드 관련 인스턴스 업그레이드

최종 업데이트 날짜::2022-05-12 15:53:01

#### 읽기 전용 인스턴스**,** 복제본 인스턴스**,** 재해 복구 인스턴스의 차이점은 무엇입니까**?**

- 읽기 전용 인스턴스: 읽기 작업만 허용하며 원본 인스턴스와 동일한 리전에 배포됩니다. 원본 인스턴스는 최대 5개 의 읽기 전용 인스턴스를 가질 수 있습니다.
- 복제본 인스턴스: 데이터베이스 백업에 사용되며 원본 인스턴스와 동일한 리전에 배포됩니다. 원본 인스턴스는 1 개 또는 2개의 복제본 인스턴스를 가질 수 있습니다.
- 재해 복구 인스턴스: 교차 가용존 및 리전 간 재해 복구 능력을 제공하는 인스턴스로, 원본 인스턴스는 최대 하나의 재해 복구 인스턴스를 생성할 수 있습니다.

#### **TencentDB for MySQL** 읽기 전용 인스턴스를 외부망에 연결할 수 있습니까**?**

읽기 전용 인스턴스는 외부 및 내부 네트워크에 모두 연결할 수 있습니다.

#### **TencentDB for MySQL** 원본 인스턴스와 재해 복구 인스턴스간의 데이터 동기화 빈도는 어떻게 됩니까**?**

동기화 활성화, 초기 동기화가 완료된 후 원본 인스턴스와 재해 복구 인스턴스 간의 후속 데이터 동기화는 실시간으 로 수행됩니다.

#### **TencentDB for MySQL**에 임시 인스턴스를 추가할 수 있습니까**?**

현재 지원되지 않습니다.

#### 인스턴스 업그레이드 실패가 발생하는 이유는 무엇입니까**?**

단일 인스턴스의 테이블 수가 100만 개를 초과하면 업그레이드에 실패하고 데이터베이스 모니터링에 영향을 줄 수 있습니다. 단일 인스턴스의 테이블 수가 100만 개 이하인지 확인하십시오.

#### **MySQL**의 동일 지역 내 이중 백업을 위해 **2**개의 인스턴스를 실시간으로 데이터 동기화할 수 있습니까**?**

TencentDB for MySQL 콘솔에서 재해 복구 [인스턴스를](https://www.tencentcloud.com/document/product/236/7272) 구입하여 구현할 수 있습니다.

### <span id="page-27-0"></span>커널 업그레이드 문제

최종 업데이트 날짜::2021-04-30 14:32:04

#### 커널 마이너 버전 업그레이드는 어떻게 하나요**?**

TencentDB for MySQL은 커널 마이너 버전의 자동 또는 수동 업그레이드를 지원합니다. 커널 마이너 버전 업그레이 드로 새 기능을 사용하거나 성능을 향상시키고 문제를 해결할 수 있습니다.

#### 설명:

단일 노드 - 기본형 인스턴스는 현재 커널 마이너 버전 업그레이드를 지원하지 않습니다.

- 자동 업그레이드 트리거 시나리오:
- 시나리오1: TencentDB for MySQL에 중대한 Bug 또는 보안 취약점이 발생한 경우, 시스템이 사용자의 점검 시간 내에 데이터베이스 커널 마이너 버전 업그레이드를 시작하고 내부 메시지 및 SMS 등의 방식을 통해 업그레이드 공지를 사전에 발송합니다.
- 시나리오2: TencentDB for MySQL에서 인스턴스 마이그레이션을 트리거하는 경우(예: 인스턴스 사양 업그레이드/ 다운그레이드, 디스크 용량 확장 및 축소, 데이터베이스 버전 업그레이드 등), 시스템이 인스턴스를 최신 커널 마이 너 버전으로 업데이트합니다.

수동 업그레이드 시나리오:

자동 업그레이드 시나리오 외에도 사용자가 직접 콘솔에서 수동으로 커널 마이너 버전 업그레이드를 할 수 있습니 다. 자세한 내용은 커널 마이너 버전 [업그레이드](https://www.tencentcloud.com/document/product/236/36816)를 참조하십시오.

#### 주의:

- 인스턴스를 최신 커널 마이너 버전으로 업그레이드한 후에는 다운그레이드할 수 없습니다.
- 데이터베이스 버전 업그레이드 및 설정 변경 등 작업으로 인해 MySQL 인스턴스 연결이 몇 초간 끊길 수 있 습니다. 작업 재연결 메커니즘을 확보하시기 바랍니다.

#### 커널 마이너 버전은 어떻게 조회할 수 있나요**?**

1. [CVM](https://www.tencentcloud.com/zh/document/product/213/10517)에 로그인한 후, 다음 명령어를 실행하여 MySQL 인스턴스에 로그인합니다. 자세한 내용은 Linux CVM에서 MySQL 액세스를 [참조하십시오](https://www.tencentcloud.com/document/product/236/37788).

내부 네트워크 액세스 시:

mysql -h hostname -u username -p

공인 네트워크 액세스 시:

**mysql -h** [CDB IP] **-P**[CDB 포트 번호] **-uroot -p**

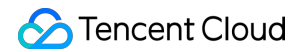

2. 다음 명령어를 실행하여 MySQL 인스턴스 버전 번호를 조회합니다.

```
show variables like 'version_comment';MySQL [(none)]> show variables like 'version_comment';
 Variable name
                   | Value
٠
                   Ŧ
  version comment | 20190830
1
 row in set (0.00 \text{ sec})
```
# <span id="page-29-1"></span><span id="page-29-0"></span>성능 메모리 성능 관련 문제

최종 업데이트 날짜::2021-08-25 19:37:05

#### **MySQL**의 인스턴스 스토리지 용량 사용 현황은 어떻게 조회하나요**?**

[DBbrain](https://console.tencentcloud.com/dbbrain) 콘솔에 로그인한 후 왼쪽 메뉴에서 [진단 최적화]를 선택한 다음 상단에서 해당하는 데이터베이스를 선택하 고 [용량 분석] 페이지를 선택합니다.

용량 분석 페이지에서 최근 한 주의 일일 증가량 비교, 잔여 디스크 용량, 예상 가용 일수 및 최근 한 주의 디스크 용량 추이를 확인할 수 있습니다. 또한 인스턴스의 데이터베이스 테이블이 차지하는 용량의 상세 정보와 조각화 상태를 확 인할 수 있습니다.

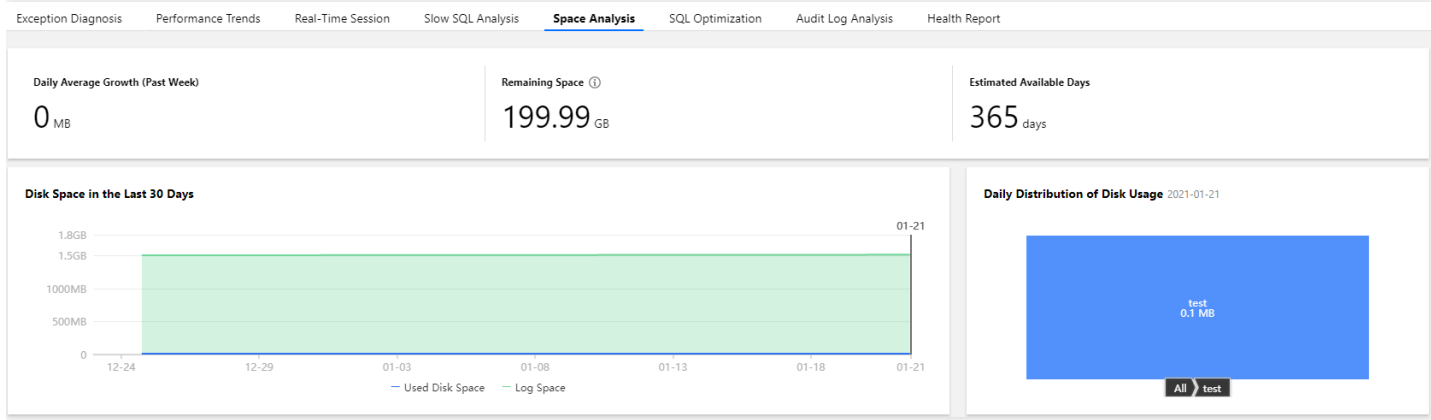

#### **MySQL**의 모든 **SQL** 실행 내역은 어떻게 분석하나요**?**

[DBbrain](https://console.tencentcloud.com/dbbrain) 콘솔에 로그인한 후 왼쪽 메뉴에서 [진단 최적화]를 선택한 다음 상단에서 해당하는 데이터베이스를 선택하 고 [감사 로그 분석] 페이지를 선택합니다.

- 1. [분석 작업 생성]을 클릭하고 시간대를 선택한 후 [확인]을 클릭합니다.
- 2. 작업 리스트에서 [SQL 분석 조회]를 클릭하여 SQL 분석 페이지로 이동합니다.
- 3. SQL 분석 페이지에서 SQL Type, Host, User, SQL Code 도표를 선택할 수 있으며, 시간대 별로 도표를 확대해 세 부 시간을 확인할 수 있습니다.

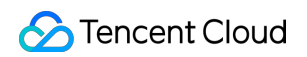

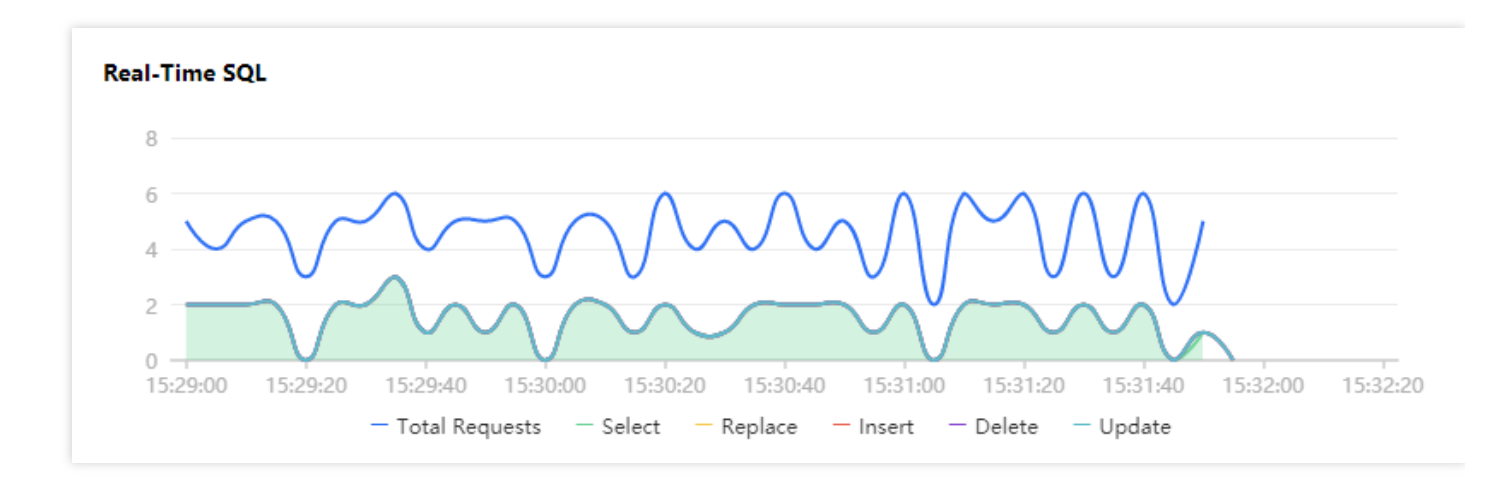

- 4. SQL 템플릿을 클릭하면 오른쪽에 SQL 명령어 상세 정보가 팝업됩니다.
	- 분석 페이지에서 세부 SQL 명령어를 조회 및 복사할 수 있으며, 제시된 최적화 권장 사항 또는 설명을 참고하여 SQL 명령어를 최적화하십시오.
	- 통계 페이지에서 해당 SQL의 Host, User, SQL Code 관련 통계 분석 및 실행 시간을 조회할 수 있습니다.

#### **MySQL**의 인스턴스 장애 또는 오류 시**,** 어떻게 자가 진단을 최적화할 수 있나요**?**

- 1. [DBbrain](https://console.tencentcloud.com/dbbrain) 콘솔에 로그인한 후 왼쪽 메뉴에서 [진단 최적화]를 선택한 다음 상단에서 해당하는 데이터베이스를 선택 하고 [오류 진단] 페이지를 선택합니다.
- 2. '진단 알림' 열에 클래스, 시작 시간, 진단 항목, 소요 시간 등 이전 진단 이벤트 기록의 요약 정보가 표시됩니다. DBbrain은 인스턴스 상태를 정기 점검합니다.

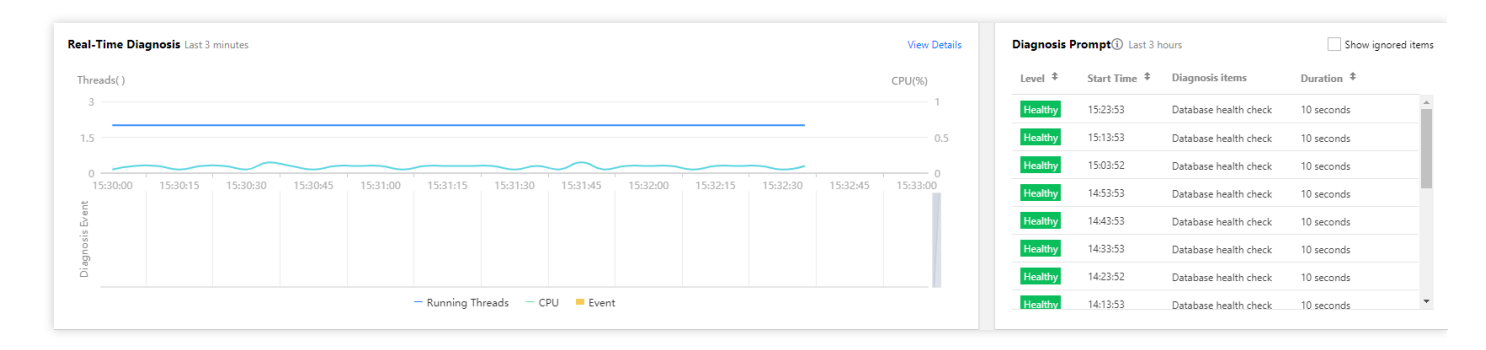

3. [상세 보기] 또는 '진단 알림' 란의 진단 페이지를 클릭하면 진단 상세 페이지가 열립니다. 도표에서 진단 이벤트를 클릭하면 하단에 이벤트 개요, 현상 설명, 스마트 분석, 전문가 제안 등 이벤트 상세 내용이 표시됩니다. 전문가 제 안에 따른 최적화로 데이터베이스 오류 해결과 인스턴스 성능 향상이 가능합니다.

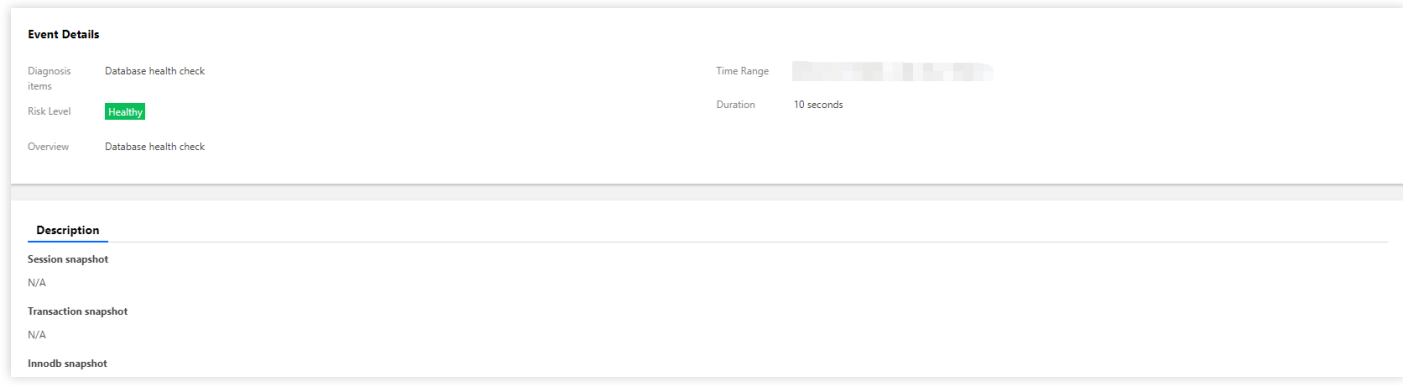

#### **MySQL**의 상태 보고는 어떻게 정기적으로 받을 수 있나요**?**

[DBbrain](https://console.tencentcloud.com/dbbrain) 콘솔에 로그인한 후 왼쪽 메뉴에서 [진단 최적화]를 선택한 다음 상단에서 해당하는 데이터베이스를 선택하 고 [상태 보고] 페이지를 선택하면 선택한 시간대의 상태 점수 추이 및 문제 개요를 확인할 수 있습니다.

- 보고 시간 범위를 설정한 후 [Create Health Report]를 클릭하십시오. 작업이 완료되면 설정한 시간의 상태 보고서 를 조회 또는 다운로드할 수 있습니다.
- [정기 생성 설정]을 클릭하면 상태 보고서의 자동 생성 주기를 설정할 수 있습니다.

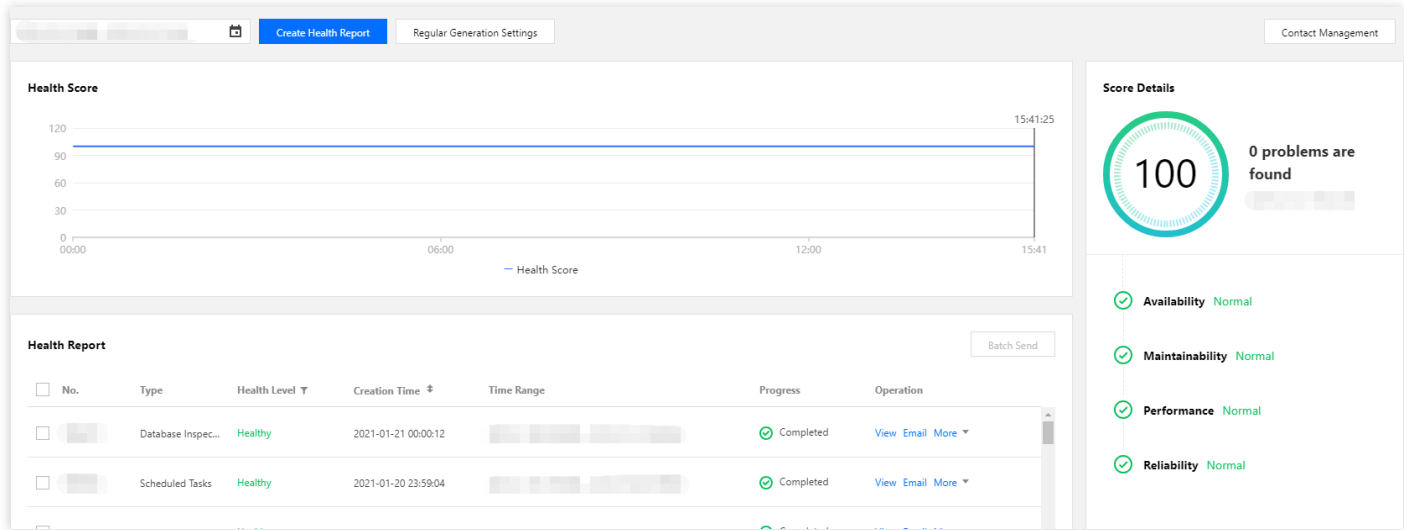

#### **MySQL**의 슬로우 로그는 어떻게 조회하고 최적화하나요**?**

- 1. [DBbrain](https://console.tencentcloud.com/dbbrain) 콘솔에 로그인한 후 왼쪽 메뉴에서 [진단 최적화]를 선택한 다음 상단에서 해당하는 데이터베이스를 선택 하고 [슬로우 SQL 분석] 페이지를 선택하면 'SQL 통계' 란에 인스턴스의 슬로우 쿼리 수와 CPU 사용률이 표시됩 니다.
- 2. SQL 통계 도표에 있는 슬로우 쿼리를 클릭하거나 드래그하여 선택하면 하단에 SQL 템플릿 취합 및 실행 정보가 표시됩니다. 데이터는 오름차순 정렬과 내림차순 정렬이 가능합니다. 오른쪽의 소모 시간 분포에는 선택한 시간대

의 SQL 총 소모 시간 분포 현황이 표시됩니다.

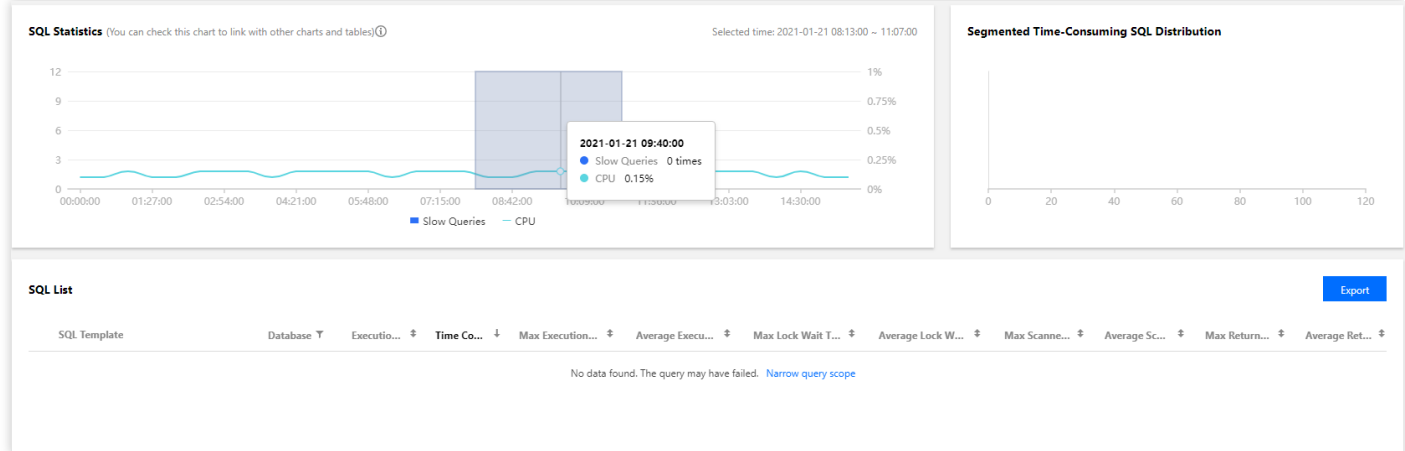

3. 취합된 SQL 템플릿 행을 클릭하면 오른쪽에 SQL 관련 최적화 제안 및 통계 정보 팝업창이 뜹니다. 팝업창에서 최 적화 제안 사항에 따라 SQL을 작성하거나 인덱스를 추가할 수 있어 SQL 실행 효율 및 데이터베이스 기능을 향상 시킬 수 있습니다.

#### **TencentDB for MySQL**로 작업할 때 랙이 발생하는 이유는 무엇인가요**?**

동시 작업으로 인한 잠금 대기가 원인으로, 정상적인 현상입니다.

#### **TencentDB for MySQL**에서 중국어 데이터 조회 시 글자가 깨지는 이유는 무엇인가요**?**

데이터베이스에 데이터 저장 시 [MySQL](https://console.tencentcloud.com/cdb) 콘솔에 로그인하여 인스턴스 상세 페이지로 들어가 해당 인스턴스의 문자 세 트 기본값을 조회하십시오. character\_set\_client , character\_set\_results ,

character\_set\_connection 을 CDB 인스턴스와 동일한 문자 세트로 설정하십시오. 그렇지 않으면 저장된 데 이터에 있는 중국어가 깨져서 표시될 수 있습니다.

예를 들어, CDB 인스턴스의 문자 세트 기본값이 utf8인 경우 데이터베이스에 연결할 프로그램을 작성할 때, 다음 명 령어를 실행해 중국어 데이터를 CDB에 저장해야 합니다.

**SET** NAMES *'utf8'*;

#### **TencentDB for MySQL**의 연결 수가 초과하는 주요 원인과 해결 방법은 무엇인가요**?**

- sleep 스레드 수가 너무 많은 경우 콘솔에서 wait\_timeout 및 interactive\_timeout 매개변수 값을 낮추는 것을 권장합 니다.
- 슬로우 쿼리가 많이 쌓인 경우 10s로 기본 설정되어 있는 long\_query\_time 매개변수 값을 1s ~ 2s로 설정한 루 슬로 우 쿼리 로그를 모니터링하는 것을 권장합니다.
- sleep 스레드 수도 적고 쌓인 슬로우 쿼리도 없다면 콘솔에서 max\_connections 매개변수 값을 높이는 것을 권장합 니다.

#### **TencentDB for MySQL**의 **CPU** 점유율이 과도한 주요 원인과 해결 방법은 무엇인가요**?**

- 슬로우 쿼리가 쌓인 경우, 인스턴스 모니터링의 슬로우 쿼리 및 전체 테이블 스캔을 조회한 후 슬로우 쿼리 로그(콘 솔에서 다운로드 가능)를 참고해 분석 및 최적화할 수 있습니다. 모니터링 상으로 슬로우 쿼리가 없고 전체 테이블 스캔만 표시된 경우, 콘솔에서 long\_query\_time을 1s ~ 2s로 조정합니다. 이후 일정 시간 사용한 뒤 슬로우 쿼리를 다시 분석하십시오.
- 슬로우 쿼리가 쌓이지 않은 경우, 인스턴스 모니터링에 표시된 메모리 점유율을 확인하십시오. 인스턴스 사양을 과하게 초과하고 디스크의 읽기/쓰기 용량이 현저히 증가했다면 메모리 병목현상이 원인일 수 있으니 메모리 업그 레이드를 권장합니다.

#### 평소 인스턴스의 어떤 모니터링 지표를 확인해야 하나요**?**

CPU 이용률, 메모리 이용률, 디스크 용량 이용률을 점검하십시오. 실제 상황에 맞춰 [알람](https://www.tencentcloud.com/document/product/236/8457) 설정이 가능하며, 알람을 받 으면 필요한 조치를 취해 알람을 해제할 수 있습니다.

#### 여러 인스턴스의 용량 사용 정보는 어떻게 통계하나요**?**

- [DBbrain](https://console.tencentcloud.com/dbbrain) 콘솔에 로그인한 후 인스턴스 개요에서 계정에 있는 인스턴스 종합 정보를 확인할 수 있습니다.
- 또는 [getmonitordata](https://console.tencentcloud.com/api/explorer?Product=monitor&Version=2018-07-24&Action=GetMonitorData&SignVersion=) 인터페이스를 사용해 여러 인스턴스의 용량 사용 정보를 확인할 수 있습니다.

### <span id="page-34-0"></span>메모리 할당 문제

최종 업데이트 날짜::2021-02-20 09:49:33

TencentDB for MySQL 메모리는 성능에 영향을 미치는 주요 매개변수로, 주로 SQL의 요청 오류 및 데이터베이스 최 적화 작업 대기 시 사용률이 증가합니다. 심한 경우 OOM으로 인한 인스턴스의 HA 변환이 발생해 비즈니스 안정성과 가용성이 떨어질 수 있습니다.

MySQL 메모리는 global 레벨의 공유 메모리와 session 레벨의 전용 메모리로 구분합니다. 공유 메모리는 인스턴스 생성과 동시에 할당되는 메모리 용량으로, 모든 액세스에 공유됩니다. 전용 메모리는 MySQL 서버 연결 시 할당되는 개별 캐시입니다. 일부 특수 SQL 또는 필드는 단일 스레드가 다수의 캐시를 할당해 OOM 오류가 발생할 수 있으며, 이는 연결한 전용 메모리가 원인입니다. 각 구성 부분에 대한 자세한 내용은 다음과 같습니다.

### 공유 메모리

다음 명령어를 실행하면 예시와 같은 공유 메모리 할당 내용을 확인할 수 있습니다.

**show variables where** variable\_name **in** ('innodb\_buffer\_pool\_size','innodb\_log\_buff er\_size','innodb\_additional\_mem\_pool\_size','key\_buffer\_size','query\_cache\_size');

#### 설명:

5.7버전은 innodb additional mem pool size를 지원하지 않습니다.

다음 매개변수는 1000MB 메모리 인스턴스의 공유 메모리에 할당된 내용을 조회한 결과입니다(이하 인스턴스 구성 테스트).

1. +---------------------------------+-----------+

2. | Variable\_name | Value |

3. +---------------------------------+-----------+

- 4. | innodb\_additional\_mem\_pool\_size | 8388608 |
- 5. | innodb\_buffer\_pool\_size | 524288000 |
- 6. | innodb\_log\_buffer\_size | 67108864 |
- 7. | key\_buffer\_size | 16777216 |
- 9. | query cache size | 0 |
- 10. +---------------------------------+-----------+
- 11. 5 rows in set (0.01 sec)

#### 매개변수 설명**:**

#### **innodb\_buffer\_pool\_size**

해당 캐시는 Innodb 엔진에서 가장 중요한 캐시 영역으로, 메모리로 물리적 데이터 파일을 보충하는 주요 수단입 니다. TencentDB for MySQL은 인스턴스 사양의 50 ~ 80%를 해당 용량(위 도표 1000MB \* 0.5 = 500MB)으로 설정 합니다. 해당 캐시는 데이터 페이지, 인덱스 페이지, undo 페이지, insert buffer, 자기 적응 해시 인덱스, lock 정보 및 데이터 사전 등 정보를 담고 있습니다. SQL에서 읽기와 쓰기 작업이 일어나면 물리적 데이터 파일이 아닌 buffer\_pool에서 작업이 발생한 뒤 checkpoint와 같은 메커니즘을 거쳐 데이터 파일을 write back합니다. 해당 캐시 공간은 데이터베이스의 성능 향상, SQL 실행 속도 향상의 장점이 있는 반면, 장애 복구가 더딜 수 있습니다.

#### **innodb\_log\_buffer\_size**

해당 영역은 주로 redo log 정보를 저장하며, TencentDB for MySQL은 64MB의 용량이 설정되어 있습니다. InnoDB 는 redo log를 이 영역에 입력한 뒤, 일정한 빈도수에 따라 새로 고침하여 로그 파일을 새로 생성합니다. 통상 해당 영역 캐시는 빠른 주기로 redo log가 새로 고침(Master Thread가 매초마다, 트랜잭션 제출 시마다, 해당 공간이 1/2 미만일 때 새로 고침)되기 때문에 큰 용량이 요구되지 않습니다.

#### **innodb\_additional\_mem\_pool\_size**

해당 영역은 주로 InnoDB 내부의 일부 데이터 구조를 저장하며, TencentDB for MySQL은 8MB로 일괄 설정되어 있습니다. 통상 buffer\_pool에서 메모리 신청 시 해당 객체 구조 정보를 저장할 수 있는 별도 메모리를 신청해야 합 니다. 해당 영역의 용량은 테이블 개수와 관련이 있어 테이블 개수가 많을수록 용량도 늘어납니다.

#### • key buffer size

해당 영역은 MyISAM 테이블의 주요 캐시 영역으로, 모든 인스턴스는 16M로 설정되며, MyISAM 테이블 키를 저장 합니다. MyISAM 테이블은 InnoDB 테이블과 달리 인덱스 캐시가 key\_buffer에 저장되며, 데이터 캐시는 운영 체제 의 메모리에 저장됩니다. TencentDB for MySQL은 MyISAM 엔진을 채택하고 있어 해당 영역을 위한 공간을 할애 해야 합니다.

#### **query\_cache\_size**

해당 영역은 조회 결과를 캐시 형태로 저장하며, SQL의 리졸브 및 실행을 위한 비용을 줄일 수 있습니다. TencentDB for MySQL은 해당 영역의 캐시 저장을 비활성화하고 있습니다. 주로 읽기가 많고, 쓰기가 적은 응용 시 나리오에 적합하며, SQL 명령에 의한 hash 값에 따라 캐시 형태로 저장되기 때문에 테이블 데이터가 변동 하면 즉 시 무효화됩니다.

### 전용 메모리

다음 명령어를 실행하면 예시와 같은 session 전용 메모리 할당 내용을 확인할 수 있습니다.

```
show variables where variable_name in ('read_buffer_size','read_rnd_buffer_size',
'sort_buffer_size','join_buffer_size','binlog_cache_size','tmp_table_size');
```
조회 결과는 다음과 같습니다(이하 인스턴스 구성 테스트).

- 1. +----------------------+-----------+
- 2. | Variable\_name | Value |
- 3. +----------------------+-----------+
- 4. | binlog\_cache\_size | 32768 |
- 5. | join\_buffer\_size | 262144 |
- 6. | read\_buffer\_size | 262144 |
- 7. | read\_rnd\_buffer\_size | 524288 |
- 8. | sort\_buffer\_size | 524288 |
- 9. | tmp\_table\_size | 209715200 |
- 10. +----------------------+-----------+
- 11. 6 rows in set (0.00 sec)

#### 매개변수 설명**:**

#### **read\_buffer\_size**

순차 스캐닝(progressive scanning)에 의한 캐시 메모리를 각각 저장합니다. thread가 데이터를 순차적으로 스캔하 는 경우 buffer 공간을 우선 스캔하기 때문에 물리적 읽기를 줄일 수 있습니다.

#### **read\_rnd\_buffer\_size**

랜덤 스캐닝(Random Scanning)에 의한 캐시 메모리를 각각 저장합니다. thread가 데이터를 랜덤으로 스캔하는 경 우 buffer 공간을 우선 스캔하기 때문에 물리적 읽기를 줄일 수 있습니다.

#### **sort\_buffer\_size**

order by 및 group by의 SQL 실행 시 정렬된 중간 결과를 저장하기 위한 sort buffer를 할당합니다. 정렬 시, 스토리 지가 sort buffer size를 초과하는 경우, 작업 완료를 위해 디스크에 임시 테이블이 생성됩니다.

#### **join\_buffer\_size**

MySQL은 nest loop의 join 알고리즘만 지원하며, 선행 테이블의 행을 추출하여 후행 테이블을 읽으면서 조인하는 로직을 사용하고 있습니다. 이때 후행 테이블을 join\_buffer에 삽입하기 때문에 동시 접속 보호 메커니즘이 있는 buffer\_pool에 액세스하지 않아도 됩니다.

#### **binlog\_cache\_size**

해당 영역은 해당 thread의 binlog 로그를 캐시 형태로 저장합니다. 개별 트랜잭션은 commit되기 전 관련 로그를 binlog\_cache에 우선 저장합니다. 트랜잭션이 commit되면 디스크에 binlog 파일이 생성되어 장기 보존됩니다.

#### **tmp\_table\_size**

앞선 session 레벨의 buffer와 달리 해당 매개변수는 콘솔에서 수정할 수 있습니다. 사용자 메모리의 임시 테이블

용량을 가리키며, 해당 thread로 생성된 임시 테이블의 용량이 설정 값을 초과한 경우, 임시 테이블이 디스크 내의 MyISAM 임시 테이블로 전환됩니다.

# <span id="page-38-0"></span>유지보수 관련 FAQ

최종 업데이트 날짜::2020-08-25 15:25:44

#### **TencentDB for MySQL**에서 **pt-online-schema-change** 사용에 대한 문제

TencentDB for MySQL5.6 버전은 Online DDL을 지원하게 되었습니다. 5.5 버전으로 테이블 구조 변경 시 테이블 잠금 으로 인해 비즈니스에 영향을 주지 않도록 계속해서 pt-online-schema-change 등 오픈 소스 툴로 해당 조작을 완료할 것을 권장하였지만, 사용자가 CVM을 통해 pt-online-schema-change를 사용해 MySQL 테이블 구조를 변경하는 과정 에서 적잖은 문제가 발생하고 있습니다.

자주 발생하는 오류 정보:

Use of uninitialized value \$host in string eq at /usr/local/percona-toolkit-3.0.3/bin/pt-online-schema-change line 4284.

상응하는 소스 코드 보기:

```
sub find slaves by processlist {
my ( $self, $dsn_parser, $dbh, $dsn ) = @_;
my @slaves = map {
my $slave = $dsn_parser->parse("h=$_", $dsn);
$slave->{source} = 'processlist';
$slave;
}
grep { $_ }
map {
my ( \text{Short} ) = \text{S}_- >{host} = ~ m/^([^:]+):/;
if ( $host eq 'localhost' ) {
$host = '127.0.0.1'; # Replication never uses sockets.
}
$host;
} $self->get_connected_slaves($dbh);
return @slaves;
}
```
코드상에서 보면 processlist 방식으로 slave 정보를 찾을 때, TencentDB에서 계정 복제 관련 정보에 대해 처리함에 따라 processlist로 slave 정보를 획득하지 못한 상황입니다.

복구 방식:

pt-osc를 사용할 때 아래와 같은 매개변수를 추가해 slave의 상태를 확인하지 않도록 합니다.

--recursion-method=none

#### **TencentDB** 데이터 가져오기 시 **Specified key was too long** 오류 메시지

#### 오류 발생 원인**:**

사용자가 CVM 명령 라인으로 XXXX.sql 파일을 MySQL로 가져올 때, MySQL에 Specified key was too long이라는 오 류 메시지가 출력됩니다.

"ERROR 1071 (42000): Specified key was too long; max key length is 767 bytes"라고 출력되는 오류 메시지는 "인덱 스 필드의 길이가 767bytes를 초과해 너무 깁니다."라는 뜻입니다.

- innodb 스토리지 엔진, 멀티 칼럼 인덱스의 길이 제한은 다음과 같습니다. 각 칼럼의 길이는 767bytes를 초과할 수 없으며, 모든 결합 인덱스 칼럼의 총 길이는 3072bytes를 초과할 수 없습 니다.
- myisam 스토리지 엔진, 멀티 칼럼 인덱스 길이 제한은 다음과 같습니다. 각 칼럼의 길이는 1000bytes를 초과할 수 없으며, 모든 결합 인덱스 칼럼의 총 길이는 1000bytes를 초과할 수 없습 니다.

#### 설명:

768 / 2 = 384개 2바이트 또는 767 / 3 = 255개 3바이트의 필드(GBK는 2바이트이고 UTF8는 3바이트, UTF8MB4는 4바이트)

MySQL 5.6 이상 버전의 모든 myisam 테이블은 모두 innodb로 자동 전환됩니다. 따라서, 자체 구축한 데이터베이스 에 767bytes를 초과한 결합 인덱스 칼럼이 있을 경우, 자체 구축한 라이브러리에서는 myisam 스토리지 엔진으로 인 해 테이블 생성 명령을 정상적으로 실행할 수 있지만 MySQL 5.6 버전 이상에서는 문제가 발생할 수 있습니다.

#### 솔루션

1. 백업 파일에서 오류가 발생한 행의 결합 인덱스 칼럼 길이를 수정합니다.

흔히 보는 사례:

create table test(test varcahr(255) primary key)charset=utf8;

#### -- 성공

create table test(test varcahr(256) primary key)charset=utf8;

-- 실패

ERROR 1071(42000):Specified key was too long; max key length is 767 bytes

2. TencentDB 5.5 버전을 사용하면 myisam 엔진이 innodb로 자동 전환되지 않습니다.

#### **select \* from XX into outfile xxxx**라고 오류 메시지가 뜨는 원인은 무엇인가요**?**

플랫폼의 보안성 문제로 file 권한 활성화 및 select into outfile 방식으로 데이터 내보내기를 지원하지 않습니다. 기타 방식으로 내보내시기 바랍니다.

#### **MySQL** 데이터베이스에 **emoji** 이모티콘을 삽입할 때 깨짐 현상이 있을 때는 어떻게 해야 하나요**?**

MySQL 인스턴스 내부, 클라이언트와 MySQL의 인스턴스 연결 등 3가지 방면에 대해 진단하고 모두 utf8mb4 문자 세 트를 사용 또는 지원하는지 확인합니다.

MySQL 인스턴스에서 스토리지 emoji 이모티콘을 사용하려면 MySQL 내부, 클라이언트와 MySQL의 인스턴스 연결 3가지 방면에 대해 진단하고 모두 utf8mb4 문자 세트를 사용 또는 지원하는지 확인합니다.

1. 우선 MySQL 인스턴스의 문자 세트를 utf8mb4로 설정한 후, 콘솔에 로그인하여 character\_set\_server 매 개변수를 수정합니다.

#### 주의:

해당 매개변수를 수정하면 데이터베이스가 재시작되므로, 사전에 데이터베이스를 백업해 두어 데이터 손 실이 없도록 해주시기 바랍니다.

- 2. 사용자의 프로그램 클라이언트는 출력된 문자열의 문자 세트가 utf8mb4이도록 보장해야 합니다.
- 3. 응용 프로그램의 연결 생성은 지정된 문자 세트를 실행해야 합니다. 흔히 사용하는 jdbc 연결을 예로 듭니다. jdbc 연결을 하려면 MySQL Connector/J 5.1.13(포함) 이상의 버전을 사용해야 합니다. 예시 코드는 다음과 같습니 다.

String query = "**set names** utf8mb4"; stat.execute(**query**);

## <span id="page-41-0"></span>데이터 마이그레이션

최종 업데이트 날짜::2022-05-27 15:10:07

### SQL 파일 가져오기 및 내보내기 관련

#### 로컬에 있는 **SQL** 파일을 어떻게 **MySQL** 데이터베이스에 가져오나요**?**

설명:

TencentDB for MySQL 2노드와 3노드 인스턴스만 SQL 파일 가져오기 기능을 지원합니다.

- 1. [MySQL](https://console.tencentcloud.com/cdb) 콘솔 로그인 후 인스턴스 ID를 클릭하여 관리 페이지로 이동합니다.
- 2. 데이터베이스 관리 > 데이터베이스 리스트 > 데이터 가져오기를 선택합니다. 가져올 파일과 대상 데이터베이스를 선택하고 확인을 클릭하여 데이터를 가져옵니다.

설명:

- 시스템 테이블 손상으로 데이터베이스를 가져올 수 없는 상황을 방지하기 위해, 시스템 테이블의 데이터 를 가져오지 마십시오(예: mysql.user 테이블).
- 증분 데이터 가져오기만 지원합니다. 데이터베이스 내 폐기된 데이터가 있는 경우, 데이터를 삭제한 후 가져오기를 실행하십시오.
- 단일 파일은 10GB를 초과할 수 없으며 파일 이름에는 영어, 숫자, 언더바만 사용할 수 있습니다.

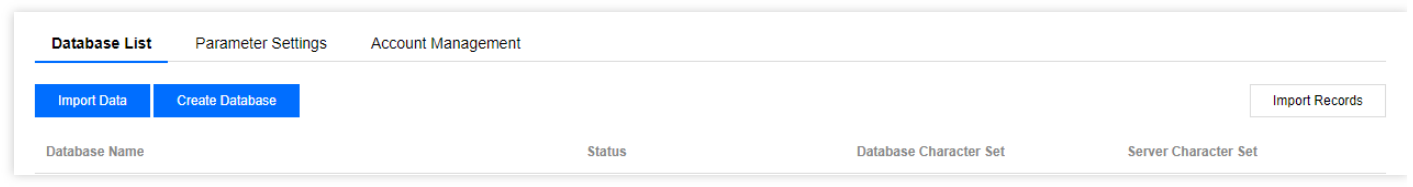

자세한 내용은 SQL 파일 [가져오기](https://www.tencentcloud.com/document/product/236/8466)를 참고하십시오.

#### 데이터베이스 데이터는 어떻게 내보내나요**?**

- 백업 데이터를 내보내기하려면 [콘솔](https://console.tencentcloud.com/cdb)에서 인스턴스 ID를 클릭해 관리 탭으로 이동한 후, **백업 복구** 탭을 선택해 다 운로드하십시오.
- 실시간 데이터 내보내기가 필요한 경우, 읽기 전용 [인스턴스](https://www.tencentcloud.com/document/product/236/7270)를 구매하여 인스턴스를 연결한 후 mysqldump 툴을 사용해 실시간 데이터를 획득할 수 있습니다.

### DTS를 사용한 마이그레이션 관련

#### 기존 데이터베이스가 대략 **7GB** 정도인 경우 가장 빠르게 **TencentDB for MySQL**에 마이그레이션하는 방법은 무엇인가요**?**

DTS 데이터 [마이그레이션](https://www.tencentcloud.com/zh/document/product/571/34103) 기능을 사용하여, 마이그레이션할 데이터베이스를 연결하고 데이터를 동기화할 것을 권 장합니다.

### 도시 내 인스턴스 간의 데이터 동기화

#### 도시 내 이중 백업을 위해 **2**개의 인스턴스를 실시간으로 데이터 동기화할 수 있습니까**?**

콘솔에서 재해 복구 [인스턴스를](https://www.tencentcloud.com/document/product/236/7272) 구매하여 구현 가능합니다.

# <span id="page-43-0"></span>기능 특징

최종 업데이트 날짜::2023-04-21 10:48:43

#### **TencentDB for MySQL**을 사용하려면 어떤 준비가 필요합니까**?**

TencentDB for MySQL 사용 전에는 다음 두 가지 문제를 고려해야 합니다.

- 데이터베이스가 귀하의 애플리케이션에 적합합니까? 예를 들어 데이터 볼륨이 작고, 액세스 트래픽이 많으며, key-value 스토리지가 있는 시나리오의 경우 메모리 수준 영구 스토리지 서비스 가 권장됩니다.
- 데이터베이스가 적절하게 설계되었습니까? 예를 들어 쿼리 핫스팟이 분명하거나 데이터 양이 많은 테이블은 여러 테이블로 분할하는 것을 고려해야 합니다.

#### **TencentDB for MySQL**은 **MySQL**을 어떻게 관리하나요**?**

MySQL의 일상적인 유지 관리 및 조정은 TencentDB의 OPS 시스템에서 진행하므로 걱정할 필요가 없습니다. MySQL에 예외가 발생한 경우 OPS 시스템은 즉시 문제를 식별하고 OPS 팀에 알릴 수 있습니다. 개발자는 어떤 변경 작업도 진행할 필요가 없습니다.

#### **TencentDB for MySQL**은 물리적 머신을 기반으로 하나요**?**

예. TencentDB for MySQL은 물리적 머신 기반입니다.

#### **TencentDB for MySQL**은 데이터베이스와 테이블을 분할하는 데 도움이 됩니까**?**

아니요. 데이터베이스와 테이블을 분할하는 표준은 특정 비즈니스 로직에 따라 달라지기 때문입니다.

#### **TencentDB for MySQL**의 점유 용량과 사용 용량에는 어떤 차이점이 있나요**?**

사용 용량: MySQL 데이터 디렉터리만 포함하며, binlog, relaylog, undolog, errorlog, slowlog 로그는 포함하지 않습니 다.

점유 용량: MySQL 데이터 디렉터리와 binlog, relaylog, undolog, errorlog, slowlog 로그를 포함합니다.

#### **TencentDB for MySQL** 작업 실행 중에 버퍼가 있습니까**?**

#### 질문**:**

매우 짧은 시간 내에 실행을 위해 N 개의 SQL 문을 TencentDB로 보내면 TencentDB for MySQL이 하나씩 실행하거 나 충돌합니까? 허용되는 최대 동시 연결 수는 얼마입니까?

#### 답변**:**

TencentDB for MySQL 인스턴스는 자체 구축한 MySQL 인스턴스와 동일한 방식으로 작동합니다. 동시에 실행되는 문이 충돌을 일으키는지 여부는 시스템 리소스와 SQL 문 자체에 따라 다릅니다.

연결 수 max\_connections에 도달하면 인스턴스가 정상적으로 서비스를 제공하지 않습니다. 이는 일반적으로 다음과 같은 이유로 발생합니다.

비즈니스 애플리케이션의 bug로 인해 Null 세션이 과도하게 발생하는 경우;

- 프런트엔드 액세스가 인스턴스의 처리 능력을 크게 초과하는 경우;
- 너무 오래 실행되는 연결은 MySQL 리소스를 독점적으로 차지하므로 많은 수의 차단된 액세스 요청이 발생하는 경우입니다.

#### **TencentDB for MySQL** 사용 시 주의사항은 무엇인가요**?**

자세한 내용은 사용 [제한을](https://www.tencentcloud.com/document/product/236/7259) 참고하십시오.

#### **TencentDB for MySQL** 인스턴스의 기본 복제본에 대한 읽기 전용 권한을 어떻게 활성화 또는 비활성화 합니까**?**

기본 복제본은 읽거나 쓸 수 없습니다. 주로 고가용성 전환에 사용됩니다.

#### 주의해야 할 인스턴스의 모니터링 지표는 무엇입니까**?**

CPU 사용률, 메모리 사용률 및 디스크 공간 사용률입니다. 필요에 따라 알람 [구성](https://www.tencentcloud.com/document/product/236/8457)이 가능하며, 알람을 수신하면 해당 조치를 취하여 알람을 해결할 수 있습니다.

#### **TencentDB for MySQL**은 복제본 액세스를 지원합니까**?**

데이터베이스 보안을 위해 TencentDB for MySQL은 복제본에서 읽거나 쓰는 것을 허용하지 않습니다. 예를 들어 원 본에 장애가 발생한 경우 신속하게 복제본으로 전환할 수 있습니다.

읽기/쓰기 능력을 확장하려면 인스턴스 구성을 업그레이드하거나 읽기 전용 [인스턴스](https://www.tencentcloud.com/document/product/236/7270) 구매를 고려하십시오.

#### **MyISAM** 데이터베이스 엔진을 사용하려면 어떻게 합니까**?**

MySQL v5.5를 사용하여 MyISAM을 지원할 수 있습니다. 그러나 MySQL v5.7과 같은 상위 버전을 선택하는 것이 좋 습니다. 이는 상위 버전의 InnoDB 엔진이 더 세밀한 행 레벨 잠금을 제공하고, 더 높은 쓰기 성능을 제공하고, 데이터 무결성을 보장하고, 데이터베이스 장애 시 데이터 손실을 방지할 수 있기 때문입니다.

#### **TencentDB for MySQL**은 리전 간 액세스를 지원합니까**?**

다른 리전의 VPC는 서로 격리되어 있으므로 기본적으로 VPC의 인스턴스에 대한 리전 간 액세스는 사용할 수 없습니 다. 높은 서비스 속도와 안정성을 보장하는 로컬 데이터 액세스를 활성화하려면 CVM 인스턴스와 동일한 리전에서 TencentDB for MySQL 인스턴스를 구입하는 것이 좋습니다.

#### 사용자에게 **file** 권한을 부여할 수 없는 이유는 무엇입니까**?**

현재 root 사용자는 shutdown 및 file 권한을 사용할 수 없으므로 root 사용자는 모든 권한을 가진 사용자를 생성할 수 없습니다. 권한 부여 시 다음 명령을 참고하십시오.

**grant SELECT**,**INSERT**, **UPDATE**, **DELETE**, **CREATE**, **DROP**, **ALTER on** \*.\* **to** 'myuser'@'%' i dentified **by** 'mypasswd';

#### **TencentDB for MySQL** 리전을 어떻게 변경합니까**?**

현재 리전 변경은 지원되지 않습니다. [DTS](https://www.tencentcloud.com/document/product/571)를 사용하여 서로 다른 리전의 인스턴스 간에 데이터를 마이그레이션할 수 있습니다. DTS는 실시간 데이터 동기화를 지원합니다. 데이터 마이그레이션이 완료되면 셀프 서비스를 통해 소스 인 스턴스를 반환할 수 있습니다.

#### 어떤 것이 인스턴스 용량을 차지합니까**?**

사용자 데이터(백업 데이터 제외), 인스턴스 실행에 필요한 데이터(시스템 데이터베이스, 데이터베이스 로그, 인덱스 등 포함). MySQL 데이터베이스에서 생성된 binlog도 포함됩니다.

#### **1**개의 인스턴스에서 몇 개의 데이터베이스를 실행할 수 있나요**?**

TencentDB for MySQL 인스턴스에서 생성할 수 있는 최대 데이터베이스 및 테이블 수는 MySQL에 따라 다릅니다. 자 세한 내용은 [MySQL](https://dev.mysql.com/doc/) 공식 문서를 참고하십시오.

#### 단일 노드 인스턴스를 **2**노드 또는 **3**노드 인스턴스로 업그레이드할 수 있습니까**?**

아니요. 현재는 2노드 인스턴스만 3노드 인스턴스로 업그레이드할 수 있습니다.

#### 종량제 과금에서 정액 과금제로 전환하면 데이터베이스 비즈니스가 영향을 받습니까**?**

종량제 과금 인스턴스를 정액 과금제로 전환하는 것은 인스턴스 자체의 운영에는 어떤 영향도 미치지 않으며, 지불 유형만 전환됩니다.

#### **innodb**를 **myisam**으로 변환할 수 없는 이유는 무엇입니까**?**

인스턴스가 innodb만 지원하는 MySQL v5.6 또는 v5.7을 실행 중이기 때문일 수 있습니다. myisam을 지원하려면 MySQL v5.5를 사용하십시오.

#### **RO** 그룹 생성 수량에 제한이 있나요**?**

기본적으로 원본 인스턴스에 대해 최대 5개의 RO 그룹을 생성할 수 있습니다.

#### **canal**을 사용하여 **TencentDB for MySQL**에서 **binlog**를 가져올 수 있습니까**?**

예. 하지만 다음 사항을 주의해야 합니다.

- canal이 배포된 CVM 인스턴스와 TencentDB for MySQL 인스턴스는 동일한 VPC에 있어야 합니다.
- 데이터 동기화에 사용되는 TencentDB for MySQL 데이터베이스 계정을 생성하고 권한을 올바르게 부여해야 합니 다.
- TencentDB for MySQL 데이터베이스 매개변수: binlog\_row\_image=FULL 및 binlog\_format=ROW를 설정해야 합 니다.

#### **TencentDB for MySQL** 인스턴스는 물리적 머신과 **CVM** 중 어디에 배포됩니까**?**

TencentDB for MySQL 인스턴스는 가상화 기술을 사용하여 물리적 클러스터에 배포됩니다. 물리적 클러스터와 달리 CVM은 주로 확장 가능한 클라우드 컴퓨팅 서비스를 제공하는 데 사용됩니다.

#### 클론이 원본 인스턴스에 영향을 줍니까**?**

아니요. TencentDB는 백업 데이터를 풀링해서 인스턴스를 클론하기 때문입니다. 클론이 완료되면 원본 인스턴스를 정상적으로 사용하거나 더 이상 필요하지 않으면 폐기할 수 있습니다.

## <span id="page-47-0"></span>콘솔 관련

최종 업데이트 날짜::2021-04-09 10:54:05

#### **TencentDB for MySQL** 생성에 시간이 얼마나 소요되나요**?**

일반적으로 CDB 생성에 약 10분이 소요됩니다. 읽기 전용 인스턴스의 생성 소요 시간은 마스터 인스턴스의 데이터 양에 따라 달라지며, 데이터 양이 많을수록 생성 소요 시간도 길어집니다.

더 많은 시간이 소요되는 경우, 생성 과정에서 문제가 발생한 것일 수 있으므로 [고객센터](https://www.tencentcloud.com/document/product/236/32996)로 즉시 문의하십시오.

#### 데이터베이스를 잘못 구매했을 때 어떻게 반품하나요**?**

[MySQL](https://console.tencentcloud.com/cdb) 콘솔에 로그인한 후 인스턴스 리스트의 '작업' 열에서 [더보기]>[폐기/반품] 또는 [폐기/반품 및 환불]을 선택하 여 반품할 수 있습니다. 자세한 내용은 [인스턴스](https://www.tencentcloud.com/document/product/236/31895) 폐기를 참조하십시오.

#### **TencentDB for MySQL**의 인스턴스를 폐기했을 경우 어떻게 해야 하나요**?**

인스턴스 반환 후에는 일정 시간 휴지통에 보관되며, 종량제 인스턴스는 1일 동안 보관됩니다. 이 시간 내에 휴지통에 서 해당하는 인스턴스를 찾아 복구하면 다시 검색할 수 있습니다.

#### 계정을 잘못 삭제했거나 비밀번호를 잊어버렸을 경우 어떻게 해야 하나요**?**

- 계정을 잘못 삭제했다면 [MySQL](https://console.tencentcloud.com/cdb) 콘솔에 로그인한 후 인스턴스 이름을 클릭하여 인스턴스 관리 페이지로 이동합니 다. [데이터베이스 관리]>[계정 관리]>[계정 생성]을 클릭하거나 sql 명령을 사용하여 생성할 수 있습니다. 자세한 내용은 계정 [생성을](https://www.tencentcloud.com/document/product/236/31900) 참조하십시오.
- root 비밀번호를 잃어버렸다면 [데이터베이스 관리]>[계정 관리] 페이지에서 해당 계정을 찾아 [비밀번호 재설정] 작업을 진행할 수 있습니다. 자세한 내용은 [비밀번호](https://www.tencentcloud.com/document/product/236/31901) 재설정을 참조하십시오. 위 작업은 클라우드 API [인터페이스](https://www.tencentcloud.com/document/product/236/17497)로도 진행할 수 있습니다.

#### **TencentDB for MySQL**의 최대 연결 수는 몇 개이고**,** 어떻게 수정하나요**?**

TencentDB for MySQL의 최대 연결 수는 콘솔에서 조회할 수 있습니다. 연결 수가 너무 많은 경우, 직접 연결 수를 변 경하지 말고 먼저 문제를 진단한 후 해결할 것을 권장합니다.

[MySQL](https://console.tencentcloud.com/cdb) 콘솔에 로그인한 후 인스턴스 이름을 클릭하여 인스턴스 관리 페이지로 이동합니다. [데이터베이스 관리]> [매개변수 설정] 페이지를 선택하고 max\_connections 매개변수를 찾아 수정합니다.

#### **MySQL** 인스턴스 모니터링에서 **max\_connections**의 값이 당시의 실제 최대 연결 수가 아닌 항상 **1000** 으로 표시되는 이유는 무엇인가요**?**

인스턴스 모니터링에서 max\_connections는 허용된 최대 연결 수를 의미하며, 1~100000까지 원하는 값으로 설정할 수 있습니다. [현재 활성화된 연결 수]는 현재 실제로 연결된 수를 의미하며, 값이 실시간으로 변경됩니다.

#### 디스크 용량이 부족한지 어떻게 확인하나요**?**

모니터링 센터에서 CDB의 디스크 용량에 대해 모니터링을 진행하며, CDB의 사용 용량이 90%를 초과할 경우 SMS 및 이메일 알람이 트리거됩니다. 클라우드 모니터링에서 해당하는 알람 수신자를 설정하면 용량이 부족할 때 알람을 받을 수 있습니다. 설정 방법은 알람 [기능](https://www.tencentcloud.com/document/product/236/8457)을 참조하십시오.

#### **MySQL**을 초기화한 후에 테이블의 민감도는 어떻게 변경하나요**?**

민감도를 변경하려면 데이터베이스의 lower case table names 매개변수를 수정해야 합니다. [MySQL](https://console.tencentcloud.com/cdb) 콘솔에 로그인한 후 인스턴스 이름을 클릭하여 인스턴스 관리 페이지로 이동합니다. [데이터베이스 관리]> [매개변수 설정] 페이지를 선택하고 lower\_case\_table\_names 매개변수를 찾아 수정합니다. 0은 민감을 의미 하고 1은 민감하지 않음을 의미합니다.

### <span id="page-49-0"></span>로그 관련

최종 업데이트 날짜::2021-02-19 18:22:08

#### **binlog** 로그는 어떻게 조회하나요**?**

[MySQL](https://console.tencentcloud.com/cdb) 콘솔에 로그인한 후, [Backup and Restore] > [Log Backup List] 페이지에서 로그를 조회하고 다운로드할 수 있습니다.

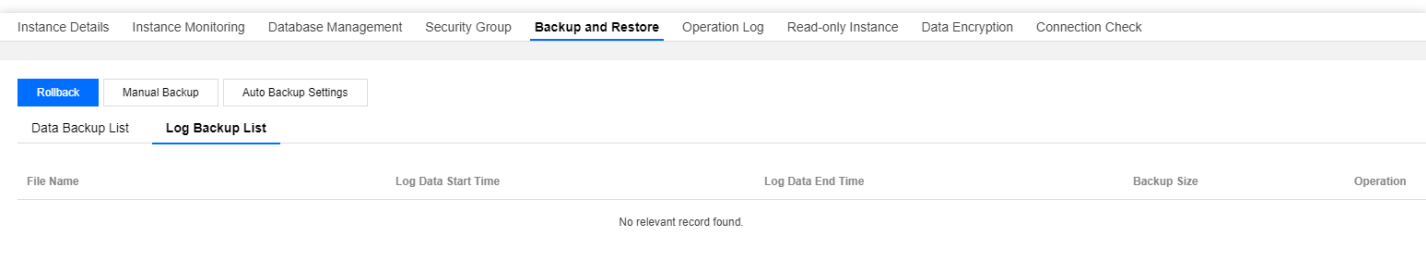

#### 데이터베이스 인스턴스에 왜 **binlog** 로그가 없나요**?**

현재 binlog 쓰기 속도가 비교적 느리기 때문일 수 있으며, 한 번도 잘라내지 않아 콘솔에 나타나지 않을 수 있습니다.

MySQL 콘솔에 binlog를 보여주는 로직은 다음과 같습니다.

- 1. binlog가 256MB가 되면 한 번 잘라냅니다.
- 2. 잘라낸 binlog 파일을 COS에 업로드합니다.
- 3. COS에 업로드한 binlog 파일이 콘솔에 나타납니다.
	- 상기 3단계 절차에는 약 3분이 소요됩니다.

데이터베이스에 로그인하여 flush logs 명령을 실행하면 약 3분 후 콘솔에서 binlog 로그를 조회할 수 있습니다.

#### 최신 **binlog** 로그를 조회하려면 어떻게 해야 하나요**?**

데이터베이스에 로그인하여 flush logs 명령을 실행하면 약 3분 후 콘솔에서 binlog 로그를 조회할 수 있습니다.

#### **binlog** 로그는 어떻게 백업하나요**?**

binlog 로그 시스템은 매일 자동으로 백업되며, 콘솔의 [Backup and Restore] > [Log Backup List] 페이지에서 로그 백 업 보관 기간을 설정할 수 있습니다.

# <span id="page-50-0"></span>API 2.0에서 3.0으로 전환 가이드

최종 업데이트 날짜::2023-01-31 16:36:05

TencentDB for MySQL은 2018년 01월 01일에 API 서비스를 v3.0으로 완전히 업그레이드했습니다. API 2.0은 액세스 대기 시간이 더 길고 사용하기 더 복잡하기 때문에 API 2.0에 대한 기술 지원이 중단되었으며 2023년 03월 31일에 비 활성화됩니다.

비즈니스에 영향을 미치지 않도록 가능한 한 빨리 TencentDB for MySQL API 3.0으로 업그레이드하는 것이 좋습니 다.

아래의 API 2.0 및 3.0 비교표를 참고하여 업그레이드에 필요한 새 API를 찾고 그에 따라 업그레이드를 완료할 수 있 습니다.

### v2.0에서 v3.0으로 전환된 API 목록

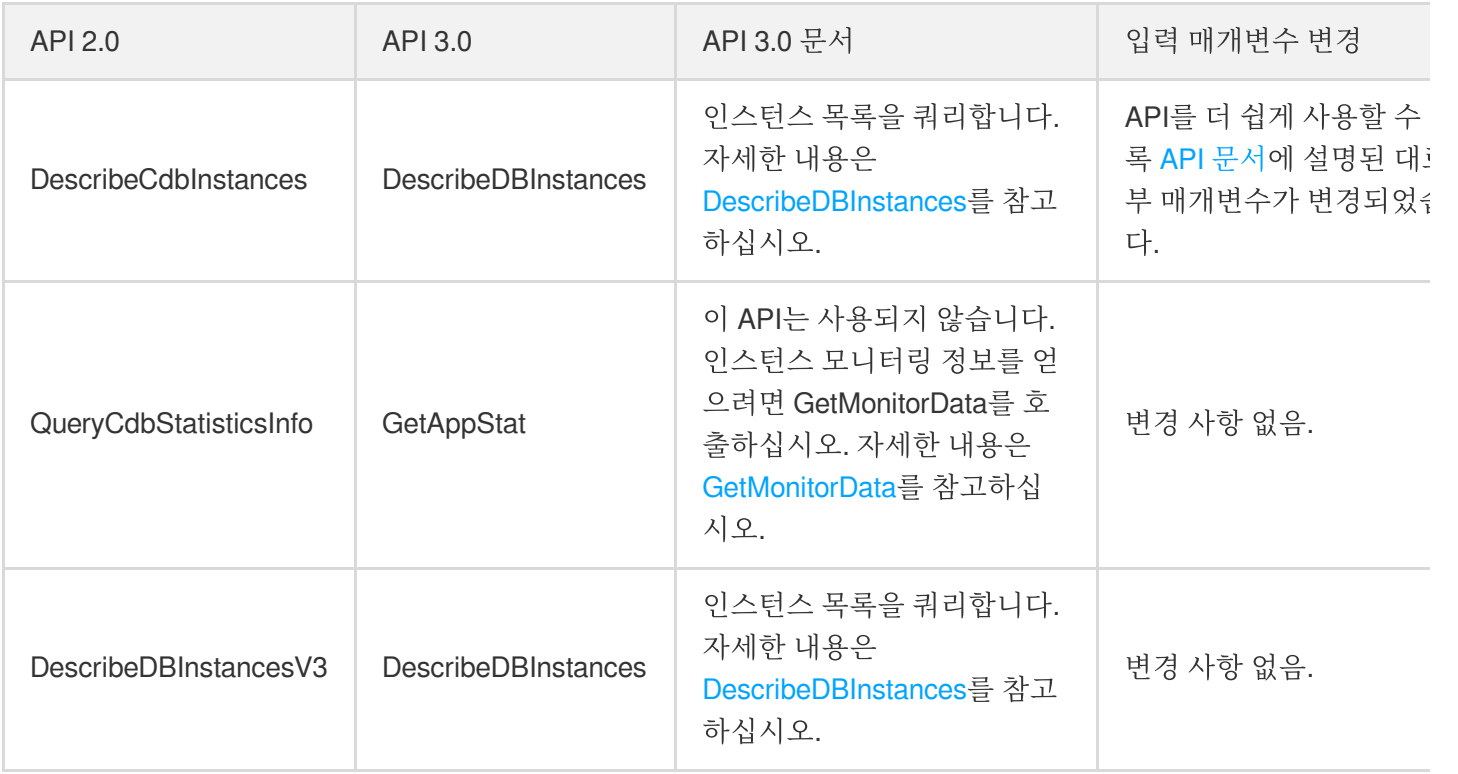

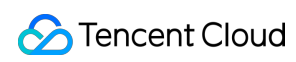

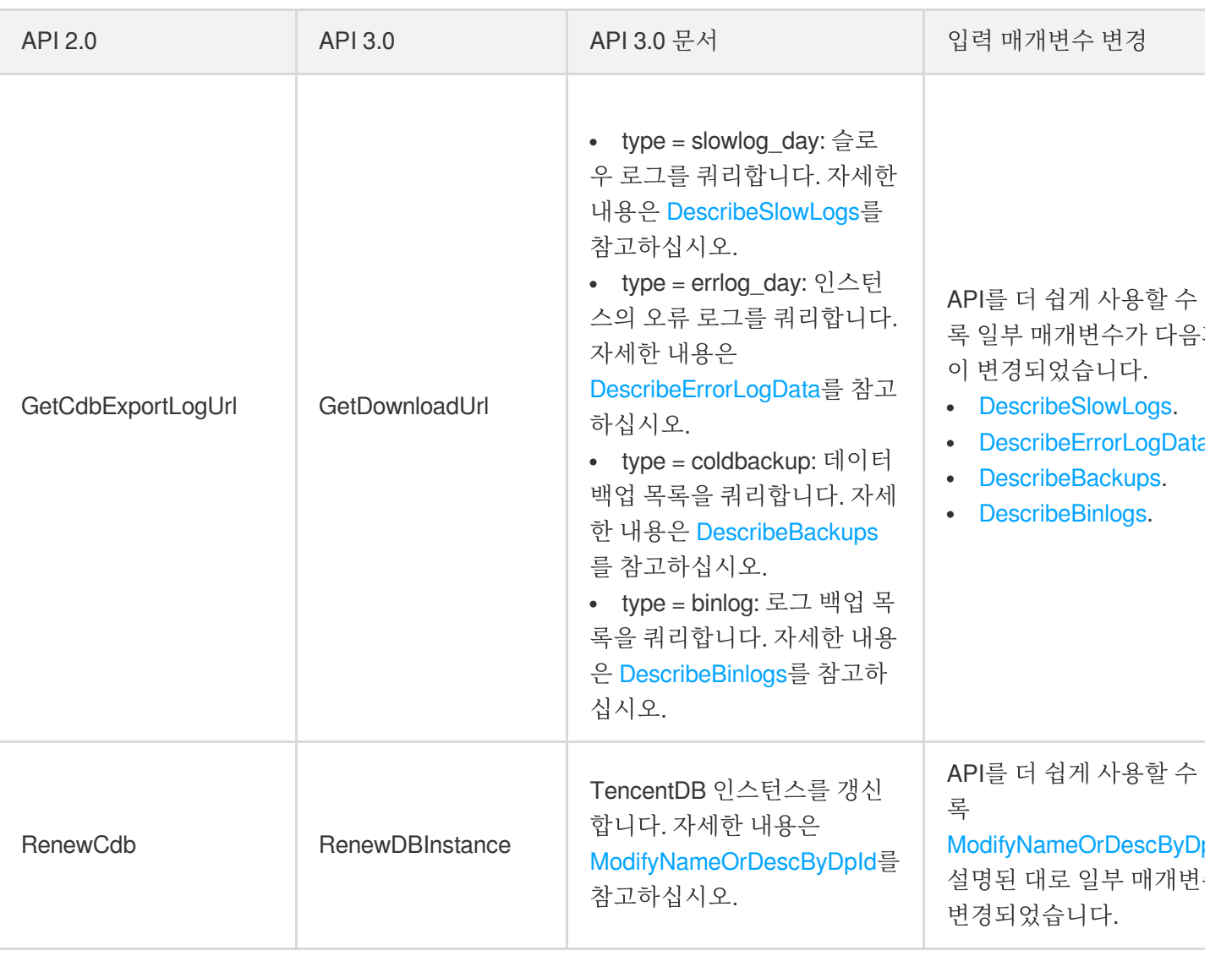